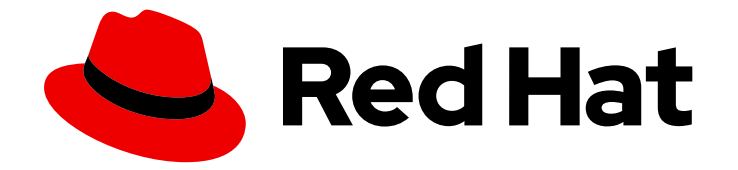

# Red Hat OpenShift Service on AWS 4

# 環境の準備

Red Hat OpenShift Service on AWS の計画、制限、およびスケーラビリティ

Last Updated: 2024-08-30

Red Hat OpenShift Service on AWS の計画、制限、およびスケーラビリティ

# 法律上の通知

Copyright © 2024 Red Hat, Inc.

The text of and illustrations in this document are licensed by Red Hat under a Creative Commons Attribution–Share Alike 3.0 Unported license ("CC-BY-SA"). An explanation of CC-BY-SA is available at

http://creativecommons.org/licenses/by-sa/3.0/

. In accordance with CC-BY-SA, if you distribute this document or an adaptation of it, you must provide the URL for the original version.

Red Hat, as the licensor of this document, waives the right to enforce, and agrees not to assert, Section 4d of CC-BY-SA to the fullest extent permitted by applicable law.

Red Hat, Red Hat Enterprise Linux, the Shadowman logo, the Red Hat logo, JBoss, OpenShift, Fedora, the Infinity logo, and RHCE are trademarks of Red Hat, Inc., registered in the United States and other countries.

Linux ® is the registered trademark of Linus Torvalds in the United States and other countries.

Java ® is a registered trademark of Oracle and/or its affiliates.

XFS ® is a trademark of Silicon Graphics International Corp. or its subsidiaries in the United States and/or other countries.

MySQL<sup>®</sup> is a registered trademark of MySQL AB in the United States, the European Union and other countries.

Node.js ® is an official trademark of Joyent. Red Hat is not formally related to or endorsed by the official Joyent Node.js open source or commercial project.

The OpenStack ® Word Mark and OpenStack logo are either registered trademarks/service marks or trademarks/service marks of the OpenStack Foundation, in the United States and other countries and are used with the OpenStack Foundation's permission. We are not affiliated with, endorsed or sponsored by the OpenStack Foundation, or the OpenStack community.

All other trademarks are the property of their respective owners.

### 概要

このドキュメントでは、クラスターの制限やスケーラビリティーに関する情報など、Red Hat OpenShift Service on AWS (ROSA) クラスターのデプロイに関する計画上の考慮事項を説明しま す。

# 目次

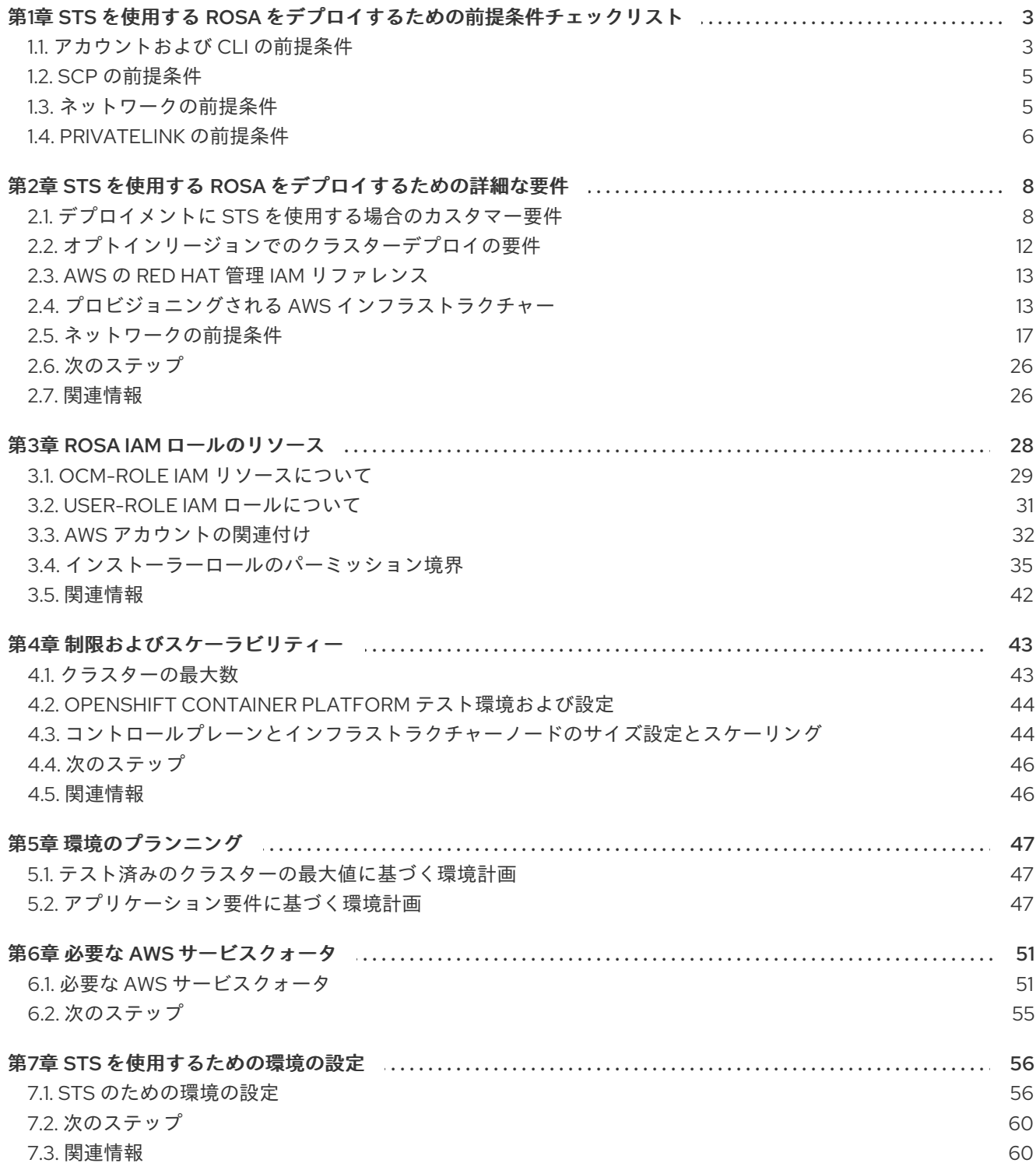

# <span id="page-6-0"></span>第1章 STS を使用する ROSA をデプロイするための前提条件 チェックリスト

これは、[STS](https://docs.aws.amazon.com/IAM/latest/UserGuide/id_credentials_temp.html) を使用して Red Hat OpenShift Service on AWS (ROSA) のクラシッククラスターを作成す るために必要な前提条件のチェックリストです。

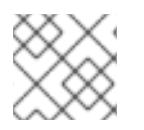

注記

このリストは一般的なチェックリストであり、実際の実装は異なる場合があります。

インストールプロセスの実行前に、アクセスできるマシンからこれをデプロイできることを確認しま す。

- プロビジョニングするクラウドの API サービス。
- **api.openshift.com**、**oidc.op1.openshiftapps.com**、**sso.redhat.com** へのアクセス。
- プロビジョニングするネットワーク上のホスト。
- インストールメディアを取得するインターネット。

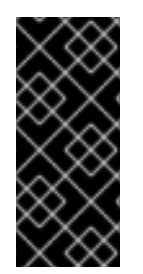

### 重要

ROSA CLI のバージョン 1.2.7 以降、新しいクラスター上の OIDC プロバイダーのエンド ポイント URL は、すべて Amazon CloudFront と [oidc.op1.openshiftapps.com](http://oidc.op1.openshiftapps.com/) ドメイン を使用します。この変更により、ROSA CLI 1.2.7 以降を使用して作成された新しいクラ スターのアクセス速度の向上、遅延の減少、回復性の向上が実現されました。既存の OIDC プロバイダー設定に対してサポートされている移行パスはありません。

### <span id="page-6-1"></span>1.1. アカウントおよび CLI の前提条件

クラスターをデプロイするためにインストールする必要があるアカウントと CLI。

1.1.1. AWS アカウント

- 以下の情報を収集します。
	- AWS IAM User
	- AWS Access Key ID
	- AWS Secret Access Key
- ROSA [の詳細な](https://docs.aws.amazon.com/ROSA/latest/userguide/security-iam-awsmanpol.html) AWS 管理 IAM ポリシー と、STS を使用する ROSA クラスターの IAM リソー ス [の詳細を参照して、適切なパーミッションがあることを確認してください。](https://docs.redhat.com/en/documentation/red_hat_openshift_service_on_aws/4/html-single/introduction_to_rosa/#about-iam-resources-for-rosa-with-sts)
- 詳細は、[アカウント](#page-11-2) を参照してください。

1.1.2. AWS CLI (**aws**)

まだインストールしていない場合は AWS [コマンドラインインターフェイス](https://aws.amazon.com/cli/) からインストール します。

- CLIを設定します。
	- 1. ターミナルに **aws configure** と入力します。

\$ aws configure

- 2. AWS Access Key ID を入力し、enter を押します。
- 3. AWS Secret Access Key を入力し、enter を押します。
- 4. デプロイするデフォルトのリージョンを入力します。
- 5. 必要な出力形式として、"table" または "json" を入力します。
- 6. 以下を実行して出力を確認します。

\$ aws sts get-caller-identity

7. 次のコマンドを実行して、ELB のサービスロールがすでに存在していることを確認しま す。

\$ aws iam get-role --role-name "AWSServiceRoleForElasticLoadBalancing"

a. 存在しない場合は、以下を実行します。

\$ aws iam create-service-linked-role --aws-service-name "elasticloadbalancing.amazonaws.com"

### 1.1.3. Red Hat アカウント

● Red Hat Hybrid Cloud [Console](https://console.redhat.com/) アカウントがない場合は作成します。

### 1.1.4. ROSA CLI (**rosa**)

- 1. まだ有効にしていない場合は、AWS [console](https://console.aws.amazon.com/rosa/) の AWS アカウントから ROSA を有効にします。
- 2. Red Hat [OpenShift](https://docs.redhat.com/en/documentation/red_hat_openshift_service_on_aws/4/html-single/install_rosa_classic_clusters/#installing-the-rosa-cli) Service on AWS (ROSA) CLI から、または OpenShift コンソールの AWS コンソール から CLI [をインストールします。](https://console.redhat.com/openshift/downloads#tool-rosa)
- 3. ターミナルで **rosa login** と入力すると、コンソールから [トークンページ](https://console.redhat.com/openshift/token/rosa) に移動するよう求め られます。

\$ rosa login

- 4. Red Hat アカウントの認証情報でログインします。
- 5. Load token ボタンをクリックします。
- 6. トークンをコピーして CLI プロンプトに貼り付けて、Enter を押します。
	- あるいは、全 **\$ rosa login --token=abc…** コマンドをコピーしてターミナルに貼り付ける こともできます。

\$ rosa login --token=<abc..>

7. 以下を実行して認証情報を確認します。

\$ rosa whoami

8. 次のコマンドを実行して、十分なクォータがあることを確認します。

\$ rosa verify quota

- ROSA [クラスター用にプロビジョニングされた](#page-18-0) AWS サービスの詳細は、プロビジョニング された AWS インフラストラクチャー を参照してください。
- AWS [サービスクォータ](#page-56-0)の詳細は、必要な AWS サービスクォータ を参照してください。

### 1.1.5. OpenShift CLI (**oc**)

- 1. OpenShift CLI [のスタートガイド](https://docs.redhat.com/en/documentation/red_hat_openshift_service_on_aws/4/html-single/cli_tools/#cli-getting-started) または OpenShift コンソールの [コマンドラインインターフェ](https://console.redhat.com/openshift/downloads#tool-oc) イス (CLI) ツール からインストールします。
- 2. 以下を実行して、OpenShift CLI が正しくインストールされていることを確認します。

\$ rosa verify openshift-client

上記の前提条件をインストールして有効にしたら、次の手順に進みます。

### <span id="page-8-0"></span>1.2. SCP の前提条件

ROSA クラスターは、AWS 組織単位内の AWS アカウントでホストされます。Service Control Policy (SCP) が作成され、AWS [サブアカウントのアクセスが許可されるサービスを管理する](https://docs.aws.amazon.com/organizations/latest/userguide/orgs_manage_policies_scps.html) AWS Organizational Unit に適用されます。

- クラスターに必要なロールやポリシーよりも、組織の SCP の制限が厳しくないことを確認して ください。
- コンソールから Enable ROSA を選択したときに、必要な **aws-marketplace:Subscribe** パー ミッションを許可するように SCP [が設定されていることを確認してください。詳細は](https://docs.aws.amazon.com/ROSA/latest/userguide/troubleshoot-rosa-enablement.html#error-aws-orgs-scp-denies-permissions) AWS Organizations service control policy (SCP) is denying required AWS Marketplace permissions を 参照してください。
- ROSA クラシッククラスターを作成すると、関連付けられた AWS OpenID Connect (OIDC) ID プロバイダーが作成されます。
	- この OIDC プロバイダー設定は、**us-east-1** AWS リージョンにある公開鍵に依存します。
	- AWS SCP をお持ちのお客様は、これらのクラスターが別のリージョンにデプロイされてい る場合でも **us-east-1** AWS リージョンを使用できるようにする必要があります。

### <span id="page-8-1"></span>1.3. ネットワークの前提条件

ネットワークの観点から必要とされる事項。

#### 1.3.1. 最小帯域幅

Red Hat OpenShift Service on AWS では、クラスターをデプロイする際に、クラスターリソースとパブ リックインターネットリソース間で 120 Mbps の最小帯域幅が必要です。ネットワーク接続が 120 Mbps より遅い場合 (たとえば、プロキシー経由で接続している場合)、クラスターのインストールプロセスが タイムアウトし、デプロイメントが失敗します。

デプロイ後のネットワーク要件はワークロードに基づきます。ただし、最小帯域幅 120 Mbps は、クラ スターと Operator を適切なタイミングで確実にアップグレードするために役立ちます。

1.3.2. ファイアウォール

● ファイアウォールを設定して、AWS [ファイアウォールの前提条件](#page-25-0) に記載されているドメイン およびポートへのアクセスを許可します。

1.3.3. 追加のカスタムセキュリティーグループ

既存の管理対象外の VPC を使用してクラスターを作成する場合、クラスターの作成中に追加のカスタ ムセキュリティーグループを追加できます。クラスターを作成する前に、次の前提条件を満たしている ことを確認してください。

- クラスターを作成する前に、AWS でカスタムセキュリティーグループを作成する必要がありま す。
- カスタムセキュリティーグループを、クラスターの作成に使用している VPC に関連付けます。 カスタムセキュリティーグループを他の VPC に関連付けないでください。
- 場合によって、**Security groups per network interface** の AWS クォータの追加を要求する必 要があります。

詳細は[、セキュリティーグループ](https://docs.redhat.com/en/documentation/red_hat_openshift_service_on_aws/4/html-single/install_rosa_classic_clusters/#rosa-security-groups_prerequisites) の詳細な要件を参照してください。

#### 1.3.4. カスタム DNS

- カスタム DNS を使用する場合、ROSA インストーラーはローカルでホストを解決できるよう に、デフォルトの DHCP オプションで VPC DNS を使用できる必要があります。
	- これを行うには、**aws ec2 describe-dhcp-options** を実行し、VPC が VPC Resolver を使 用しているかどうかを確認します。

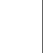

\$ aws ec2 describe-dhcp-options

● それ以外の場合は、クラスターが内部 IP およびサービスを解決できるように、アップストリー ム DNS はクラスタースコープをこの VPC に転送する必要があります。

### <span id="page-9-0"></span>1.4. PRIVATELINK の前提条件

PrivateLink クラスターをデプロイすることを選択した場合は、必ず既存の BYO VPC にクラスターをデ プロイしてください。

- クラスターが使用する AZ ごとにパブリックおよびプライベートのサブネットを作成します。
	- または、インターネット用のトランジットゲートウェイを実装し、適切なルートで出力し ます。
- VPC の CIDR ブロックには、クラスターマシンの IP アドレスである **Networking.MachineCIDR** 範囲が含まれている必要があります。
	- サブネット CIDR ブロックは、指定したマシン CIDR に属している必要があります。
- **enableDnsHostnames** と **enableDnsSupport** の両方を **true** に設定します。
	- これにより、クラスターは VPC に割り当てられた Route 53 ゾーンを使用して、クラス ターの内部 DNS レコードを解決できます。
- 以下を実行してルートテーブルを確認します。

---- \$ aws ec2 describe-route-tables --filters "Name=vpc-id,Values=<vpc-id>" ----

- クラスターがパブリックサブネットの NAT ゲートウェイまたはトランジットゲートウェイ のいずれかを経由して出力できることを確認します。
- フォローする UDR が設定されていることを確認してください。
- また、インストール中またはインストール後に、クラスター全体のプロキシーを設定すること もできます。詳細は [クラスター全体のプロキシーの設定](https://docs.redhat.com/en/documentation/red_hat_openshift_service_on_aws/4/html-single/networking/#configuring-cluster-wide-proxy) を参照してください。

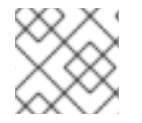

### 注記

PrivateLink 以外の ROSA クラスターを既存の BYO VPC にインストールできます。

# <span id="page-11-0"></span>第2章 STS を使用する ROSA をデプロイするための詳細な要件

Red Hat OpenShift Service on AWS (ROSA) は、Red Hat によるクラスターのお客様の既存 Amazon Web Service (AWS) アカウントへのデプロイを可能にするモデルを提供します。

### ヒント

AWS Security Token Service (STS) は、セキュリティーが強化されているため、Red Hat OpenShift Service on AWS (ROSA) にクラスターをインストールして操作するのに推奨される認証情報モードで す。

STS で ROSA をインストールする前に、以下の AWS 前提条件を満たしていることを確認してくださ い。

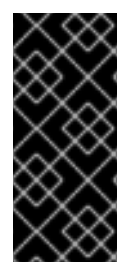

### 重要

AWS STS を使用する ROSA クラスターを作成すると、関連付けられた AWS OpenID Connect(OIDC) アイデンティティープロバイダーも作成されます。この OIDC プロバイ ダー設定は、**us-east-1** AWS リージョンにある公開鍵に依存します。AWS SCP をお持 ちのお客様は、これらのクラスターが別のリージョンにデプロイされている場合でも **useast-1** AWS リージョンを使用できるようにする必要があります。

## <span id="page-11-1"></span>2.1. デプロイメントに STS を使用する場合のカスタマー要件

AWS Security Token Service (STS) を使用する Red Hat OpenShift Service on AWS (ROSA) クラスター をデプロイする前に、以下の前提条件を満たす必要があります。

<span id="page-11-2"></span>2.1.1. アカウント

● AWS アカウント内にプロビジョニングされる Red Hat OpenShift Service on AWS をサポート するのに十分な AWS 制限が設定されていることを確認する必要があります。CLI で **rosa verify quota** コマンドを実行すると、クラスターを実行するために必要なクォータがあること が検証されます。

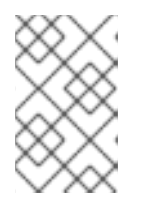

### 注記

クォータの検証は AWS クォータを確認しますが、消費を AWS クォータと比較 しません。詳細は、関連情報の「制限とスケーラビリティリンク」を参照してく ださい。

- SCP ポリシーを適用し、強制される場合、これらのポリシーは、クラスターが必要とするロー ルおよびポリシーよりも制限的であってはなりません。
- AWS アカウントを Red Hat に譲渡できないようにする必要があります。
- Red Hat のアクティビティーに対する定義されたロールおよびポリシー以外に、追加の AWS 使用制限を課すことはできません。制限を課すことにより、Red Hat のインシデントへの対応 が大幅に妨げられます。
- ネイティブ AWS サービスを同じ AWS アカウントにデプロイできます。
- Elastic Load Balancing (ELB) を設定するために必要なため、アカウントにはサービスにリンク されたロールが設定されている必要があります。以前に AWS アカウントでロードバランサー

を作成していない場合は、ELB のサービスにリンクされたロールを作成する方法について、関 連情報の「Elastic Load Balancing (ELB) サービスにリンクされたロールの作成」を参照してく ださい。

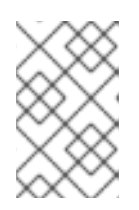

#### 注記

Red Hat OpenShift Service on AWS およびその他の Red Hat がサポートする サービスをホストする VPC とは別に、仮想プライベートクラウド (VPC) にリ ソースをデプロイすることを推奨しますが、必須ではありません。

#### 関連情報

- [制限およびスケーラビリティー](#page-47-2)
- Elastic Load Balancing (ELB) [サービスにリンクされたロールの作成](https://docs.redhat.com/en/documentation/red_hat_openshift_service_on_aws/4/html-single/support/#rosa-troubleshooting-elb-service-role_rosa-troubleshooting-cluster-deployments)

#### 2.1.2. アクセス要件

- Red Hat には、顧客が提供した AWS アカウントへの AWS コンソールアクセス権が必要です。 Red Hat は、このアクセスを保護および管理します。
- Red Hat OpenShift Service on AWS (ROSA) クラスター内で権限を昇格するために AWS アカ ウントを使用しないでください。
- ROSA CLI (rosa) または [OpenShift](https://console.redhat.com/openshift) Cluster Manager コンソールで利用可能なアクションは、 AWS アカウントで直接実行しないでください。
- ROSA クラスターをデプロイするために、事前に設定されたドメインは必要ありません。カス タムドメインを使用する場合は、追加のリソースを参照してください。

#### 関連情報

● [アプリケーションのカスタムドメインの設定](https://docs.redhat.com/en/documentation/red_hat_openshift_service_on_aws/4/html-single/building_applications/#rosa-applications-config-custom-domains) を参照してください。

### 2.1.3. サポート要件

- Red Hat では、お客様が少なくとも AWS の [ビジネスサポート](https://aws.amazon.com/premiumsupport/plans/) を用意することを推奨します。
- Red Hat は、お客様の代わりに AWS サポートをリクエストする許可をお客様から受けている 場合があります。
- Red Hat は、お客様のアカウントで AWS リソース制限の引き上げをリクエストする許可をお 客様から受けている場合があります。
- Red Hat は、この要件に関するセクションで指定されていない場合に、すべての Red Hat OpenShift Service on AWS クラスターに関する制約、制限、予想される内容およびデフォルト の内容を管理します。

#### 2.1.4. セキュリティー要件

- Red Hat には、許可リストにある IP アドレスから EC2 ホストおよび API サーバーへの ingress アクセスが必要です。
- Red Hat では、文書化されたドメインで egress を許可する必要があります。指定されたドメイ ンは、「AWS ファイアウォールの前提条件」セクションを参照してください。

#### 関連情報

● AWS [ファイアウォールの前提条件](#page-25-0)

### 2.1.5. OpenShift Cluster Manager を使用するための要件

以下のセクションでは、[OpenShift](https://console.redhat.com/openshift) Cluster Manager の要件を説明します。CLI ツールのみを使用する 場合は、この要件を無視できます。

OpenShift Cluster Manager を使用するには、AWS アカウントをリンクする必要があります。このリン クの概念は、アカウントの関連付けとしても知られています。

### 2.1.5.1. AWS アカウントの関連付け

Red Hat OpenShift Service on AWS (ROSA) クラスタープロビジョニングタスクでは、Amazon リソー スネーム (ARN) を使用して、IAM ロール **ocm-role** および **user-role** を AWS アカウントにリンクする 必要があります。

**ocm-role** ARN は Red Hat 組織にラベルとして保存され、 **user-role** ARN は Red Hat ユーザーアカウン ト内にラベルとして保存されます。Red Hat は、これらの ARN ラベルを使用して、ユーザーが有効な アカウント所有者であり、AWS アカウントで必要なタスクを実行するための正しいアクセス許可が利 用可能であることを確認します。

### 2.1.5.2. AWS アカウントのリンク

Red Hat OpenShift Service on AWS (ROSA) CLI、**rosa** を使用して、AWS アカウントを既存の IAM ロールにリンクできます。

#### 前提条件

- AWS アカウントがある。
- [OpenShift](https://console.redhat.com/openshift) Cluster Manager を使用してクラスターを作成しています。
- AWS アカウント全体のロールをインストールするために必要な権限がある。詳細は、このセク ションの関連情報を参照してください。
- インストールホストに最新の AWS (**aws**) および ROSA (**rosa**) CLI をインストールして設定し ている。
- **ocm-role** および user-role IAM ロールを作成しましたが、まだ AWS アカウントにリンクして いません。次のコマンドを実行して、IAM ロールがすでにリンクされているかどうかを確認で きます。

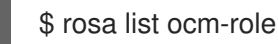

\$ rosa list user-role

両方のロールの **Linked** 列に **Yes** が表示されている場合、ロールはすでに AWS アカウントに リンクされています。

#### 手順

1. CLI から、Amazon Resource Name (ARN) を使用して、**ocm-role** リソースを Red Hat 組織に リンクします。

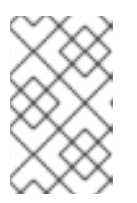

**rosa link** コマンドを実行するには、Red Hat Organization Administrator (組織管 理者権限) が必要です。**ocm-role** リソースを AWS アカウントにリンクすると、 組織内のすべてのユーザーに表示されます。

\$ rosa link ocm-role --role-arn <arn>

注記

### 出力例

- I: Linking OCM role
- ? Link the '<AWS ACCOUNT ID>` role with organization '<ORG ID>'? Yes
- I: Successfully linked role-arn '<AWS ACCOUNT ID>' with organization account '<ORG ID>'
- 2. CLI から、Amazon Resource Name (ARN) を使用して、**user-role** リソースを Red Hat ユー ザーアカウントにリンクします。

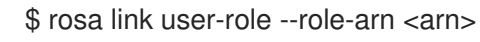

### 出力例

I: Linking User role

? Link the 'arn:aws:iam::<ARN>:role/ManagedOpenShift-User-Role-125' role with

organization '<AWS ID>'? Yes

I: Successfully linked role-arn 'arn:aws:iam::<ARN>:role/ManagedOpenShift-User-Role-125' with organization account '<AWS ID>'

### 関連情報

クラスターの作成に必要な IAM [ロールのリストについては、アカウント全体の](https://docs.redhat.com/en/documentation/red_hat_openshift_service_on_aws/4/html-single/introduction_to_rosa/#rosa-sts-account-wide-roles-and-policies_rosa-sts-about-iam-resources) IAM ロールとポ リシー参照 を参照してください。

### 2.1.5.3. 複数の AWS アカウントを Red Hat 組織に関連付ける

複数の AWS アカウントを Red Hat 組織に関連付けることができます。複数のアカウントを関連付ける と、Red Hat 組織の関連付けられた AWS アカウントのいずれかに Red Hat OpenShift Service on AWS (ROSA) クラスターを作成できます。

この機能を使用すると、リージョンにバインドされた環境として複数の AWS プロファイルを使用する ことにより、さまざまな AWS リージョンにクラスターを作成できます。

### 前提条件

- AWS アカウントがある。
- [OpenShift](https://console.redhat.com/openshift) Cluster Manager を使用してクラスターを作成しています。
- AWS アカウント全体のロールをインストールするために必要な権限がある。
- インストールホストに最新の AWS (**aws**) および ROSA (**rosa**) CLI をインストールして設定し ている。
- **ocm-role** および user-role IAM ロールを作成している。

### 手順

追加の AWS アカウントを関連付けるには、最初にローカル AWS 設定でプロファイルを作成します。 次に、追加の AWS アカウントに **ocm-role**、user、および account のロールを作成して、アカウントを Red Hat 組織に関連付けます。

追加のリージョンでロールを作成するには、**rosa create** コマンドの実行時に **--profile <aws-profile>** パラメーターを指定し、**<aws\_profile>** を追加のアカウントプロファイル名に置き換えます。

● OpenShift Cluster Manager ロールを作成するときに AWS アカウントプロファイルを指定する には、以下を実行します。

\$ rosa create --profile <aws\_profile> ocm-role

ユーザーロールを作成するときに AWS アカウントプロファイルを指定するには、以下を実行 します。

\$ rosa create --profile <aws\_profile> user-role

アカウントロールを作成するときに AWS アカウントプロファイルを指定するには、以下を実 行します。

\$ rosa create --profile <aws\_profile> account-roles

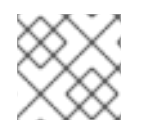

### 注記

プロファイルを指定しない場合は、デフォルトの AWS プロファイルが使用されます。

### <span id="page-15-0"></span>2.2. オプトインリージョンでのクラスターデプロイの要件

AWS のオプトインリージョンは、デフォルトで有効になっていないリージョンです。オプトインリー ジョンで AWS Security Token Service (STS) を使用する Red Hat OpenShift Service on AWS (ROSA) ク ラスターをデプロイする場合には、以下の要件を満たす必要があります。

- リージョンは AWS アカウントで有効にする必要があります。オプトインリージョンの有効化 の詳細は、AWS ドキュメント AWS [リージョンの管理](https://docs.aws.amazon.com/general/latest/gr/rande-manage.html) を参照してください。
- AWS アカウントのセキュリティートークンバージョンは、バージョン 2 に設定する必要があり ます。オプトインリージョンにバージョン 1 セキュリティートークンを使用することはできま せん。

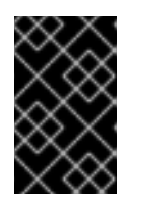

### 重要

セキュリティートークンのバージョン 2 に更新すると、トークンが長くなるた [め、トークンを保管するシステムに影響が出ることがあります。詳細は、](https://docs.aws.amazon.com/cli/latest/reference/iam/set-security-token-service-preferences.html)the AWS documentation on setting STS preferences を参照してください。

#### 2.2.1. AWS セキュリティートークンのバージョン設定

AWS のオプトインリージョンで AWS Security Token Service (STS) を使用して Red Hat OpenShift Service on AWS (ROSA) クラスターを作成する場合は、AWS アカウントでセキュリティートークンの バージョンをバージョン 2 に設定する必要があります。

#### 前提条件

前提条件

インストールホストに、最新の AWS CLI をインストールして設定している。

#### 手順

1. AWS CLI の設定で定義されている AWS アカウントの ID をリスト表示します。

\$ aws sts get-caller-identity --query Account --output json

出力が該当する AWS アカウントの ID と一致していることを確認します。

2. AWS アカウントに設定されているセキュリティートークンのバージョンを記載します。

\$ aws iam get-account-summary --query SummaryMap.GlobalEndpointTokenVersion - output json

出力例

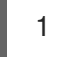

3. AWS アカウントの全リージョンのセキュリティートークンのバージョンをバージョン 2 に更新 するには、以下のコマンドを実行します。

\$ aws iam set-security-token-service-preferences --global-endpoint-token-version v2Token

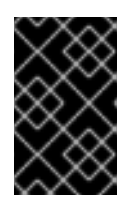

#### 重要

セキュリティートークンのバージョン 2 に更新すると、トークンが長くなるた [め、トークンを保管するシステムに影響が出ることがあります。詳細は、](https://docs.aws.amazon.com/cli/latest/reference/iam/set-security-token-service-preferences.html)the AWS documentation on setting STS preferences を参照してください。

### <span id="page-16-0"></span>2.3. AWS の RED HAT 管理 IAM リファレンス

STS デプロイメントモデルでは、Red Hat は Amazon Web Services (AWS) IAM ポリシー、IAM ユー ザー、または IAM ロールを作成し、管理しなくなります。これらのロールとポリシーの作成について は、IAM ロールに関する以下のセクションを参照してください。

- **ocm** CLI を使用するには、**ocm-role** および **user-role** リソースが必要です。OpenShift Cluster Manager IAM ロールリソース [を参照してください。](#page-38-1)
- クラスターが1つの場合は、アカウント全体の IAM [ロールとポリシー参照](https://docs.redhat.com/en/documentation/red_hat_openshift_service_on_aws/4/html-single/introduction_to_rosa/#rosa-sts-account-wide-roles-and-policies_rosa-sts-about-iam-resources) を参照してくださ い。
- すべてのクラスターについて、必要な Operator [ロールが必要です。クラスター固有の](https://docs.redhat.com/en/documentation/red_hat_openshift_service_on_aws/4/html-single/introduction_to_rosa/#rosa-sts-operator-roles_rosa-sts-about-iam-resources) Operator IAM ロール参照 を参照してください。

### <span id="page-16-1"></span>2.4. プロビジョニングされる AWS インフラストラクチャー

以下は、デプロイされた Red Hat OpenShift Service on AWS (ROSA) クラスターでプロビジョニングさ れる Amazon Web Services (AWS) コンポーネントの概要です。プロビジョニングされたすべての AWS コンポーネントの詳細なリストは、OpenShift Container Platform [ドキュメント](https://access.redhat.com/documentation/ja-jp/openshift_container_platform/) を参照してください。

### 2.4.1. EC2 インスタンス

AWS EC2 インスタンスは、AWS パブリッククラウドに ROSA のコントロールプレーンおよびデータプ レーン機能をデプロイするために必要です。

インスタンスタイプは、ワーカーノードの数に応じてコントロールプレーンおよびインフラストラク チャーノードによって異なる場合があります。少なくとも、以下の EC2 インスタンスがデプロイされ ます。

- 3 つの **m5.2xlarge** コントロールプレーンノード
- 2つの **r5.xlarge** インフラストラクチャーノード
- 2つの m5.xlarge カスタマイズ可能なワーカーノード

ワーカーノード数の詳細なガイダンスは、このページの関連情報セクションに一覧表示されている「制 限およびスケーラビリティー」トピックの初期計画に関する考慮事項に関する情報を参照してくださ い。

### 2.4.2. Amazon Elastic Block Store ストレージ

Amazon Elastic Block Store (Amazon EBS) ブロックストレージは、ローカルノードストレージと永続 ボリュームストレージの両方に使用されます。

各 EC2 インスタンスのボリューム要件:

- コントロールプレーンボリューム
	- サイズ: 350GB
	- タイプ: gp3
	- 1 秒あたりの I/O 処理数: 1000
- インフラストラクチャーボリューム
	- サイズ: 300GB
	- タイプ: gp3
	- 1 秒あたりの入出力操作: 900
- ワーカーボリューム
	- サイズ: 300GB
	- タイプ: gp3
	- 1 秒あたりの入出力操作: 900

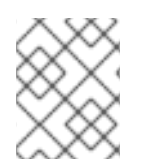

### 注記

OpenShift Container Platform 4.11 のリリースより前にデプロイされたクラスターは、デ フォルトで gp2 タイプのストレージを使用します。

### 2.4.3. Elastic Load Balancing

<span id="page-18-0"></span>API 用に最大 2 つのネットワークロードバランサー、アプリケーションルーター用に最大 2 つのクラ シックロードバランサー。詳細は、AWS に関する ELB [ドキュメント](https://aws.amazon.com/elasticloadbalancing/features/#Details_for_Elastic_Load_Balancing_Products) を参照してください。

2.4.4. S3 ストレージ

イメージレジストリーは、AWS S3 ストレージによって支えられています。S3 の使用およびクラス ターのパフォーマンスを最適化するために、リソースのプルーニングを定期的に実行します。

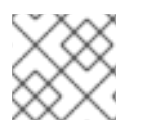

### 注記

通常のサイズがそれぞれ 2TB の 2 つのバケットが必要です。

#### 2.4.5. VPC

お客様はクラスターごとに 1つの VPC を確認できるはずです。さらに、VPC には以下の設定が必要で す。

● サブネット: 単一アベイラビリティーゾーンがあるクラスターの2つのサブネット、または複数 のアベイラビリティーゾーンがあるクラスターの 6 つのサブネット。

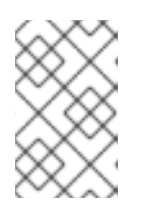

注記

パブリックサブネット は、インターネットゲートウェイを介してインターネッ トに直接接続します。プライベートサブネット は、ネットワークアドレス変換 (NAT) ゲートウェイを介してインターネットに接続します。

- ルートテーブル: プライベートサブネットごとに1つのルートテーブルと、クラスターごとに1 つの追加テーブル。
- インターネットゲートウェイ: クラスターごとに1つのインターネットゲートウェイ。
- NAT ゲートウェイ: パブリックサブネットごとに1つの NAT ゲートウェイ。

図2.1 サンプル VPC アーキテクチャー

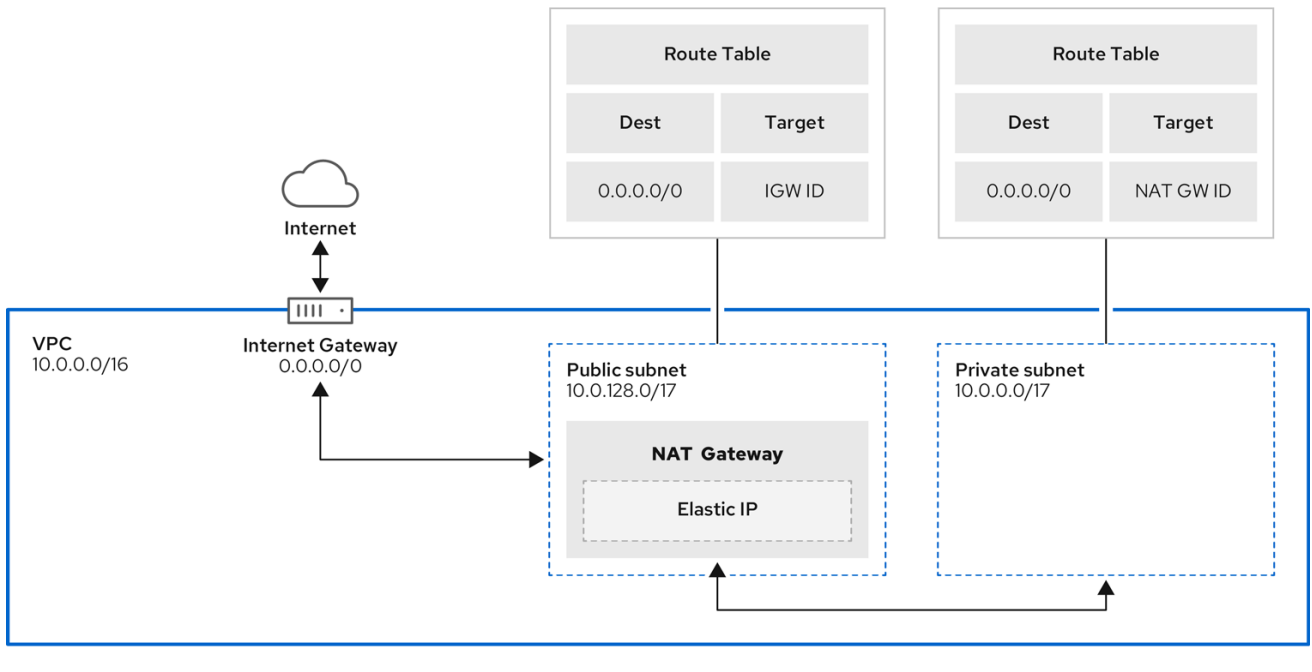

### 2.4.6. セキュリティーグループ

AWS セキュリティーグループは、プロトコルおよびポートアクセスレベルでセキュリティーを提供し ます。これらは EC2 インスタンスおよび Elastic Load Balancing (ELB) ロードバランサーに関連付けら れます。各セキュリティーグループには、1 つ以上の EC2 インスタンスの送受信トラフィックをフィル タリングする一連のルールが含まれます。OpenShift インストールに必要なポートがネットワーク上で 開いており、ホスト間のアクセスを許可するよう設定されていることを確認する必要があります。

### 表2.1 デフォルトのセキュリティーグループに必要なポート

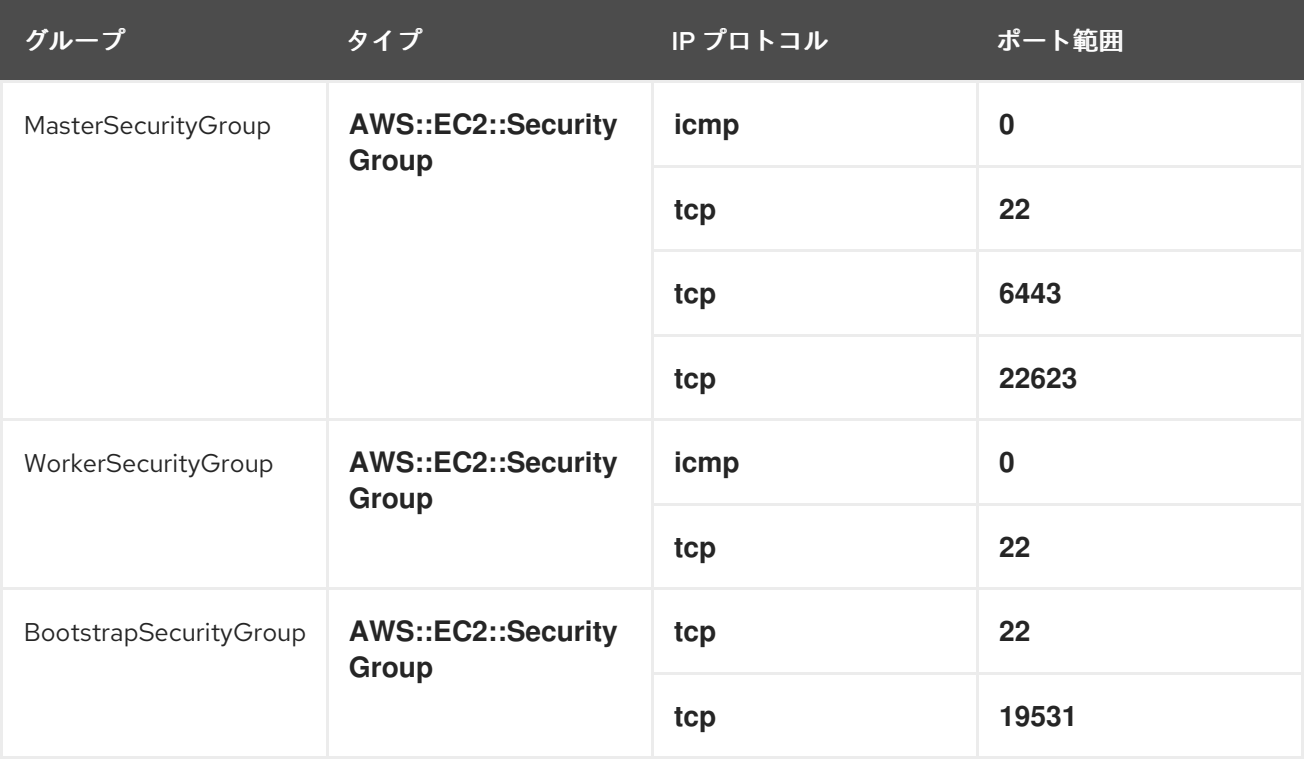

#### <span id="page-20-1"></span>2.4.6.1. 追加のカスタムセキュリティーグループ

既存の管理対象外の VPC を使用してクラスターを作成する場合、クラスターの作成中に追加のカスタ ムセキュリティーグループを追加できます。カスタムセキュリティーグループには次の制限がありま す。

- クラスターを作成する前に、AWS でカスタムセキュリティーグループを作成する必要がありま す。詳細は、Amazon EC2 security groups for Linux [instances](https://docs.aws.amazon.com/AWSEC2/latest/UserGuide/ec2-security-groups.html) を参照してください。
- カスタムセキュリティーグループを、クラスターのインストール先の VPC に関連付ける必要が あります。カスタムセキュリティーグループを別の VPC に関連付けることはできません。
- カスタムセキュリティーグループを追加する場合は、VPC の追加クォータをリクエストする必 要がある場合があります。ROSA の AWS クォータ要件については、環境の準備 の 必要な AWS サービスクォータ を参照してください。AWS クォータ引き上げのリクエストについて は、[Requesting](https://docs.aws.amazon.com/servicequotas/latest/userguide/request-quota-increase.html) a quota increase を参照してください。

### <span id="page-20-0"></span>2.5. ネットワークの前提条件

#### 2.5.1. 最小帯域幅

Red Hat OpenShift Service on AWS では、クラスターをデプロイする際に、クラスターリソースとパブ リックインターネットリソース間で 120 Mbps の最小帯域幅が必要です。ネットワーク接続が 120 Mbps より遅い場合 (たとえば、プロキシー経由で接続している場合)、クラスターのインストールプロセスが タイムアウトし、デプロイメントが失敗します。

デプロイ後のネットワーク要件はワークロードに基づきます。ただし、最小帯域幅 120 Mbps は、クラ スターと Operator を適切なタイミングで確実にアップグレードするために役立ちます。

#### 2.5.2. AWS ファイアウォールの前提条件

ファイアウォールを使用して Red Hat OpenShift Service on AWS からの Egress トラフィックを制御し ている場合は、以下の特定のドメインとポートの組み合わせへのアクセスを許可するようにファイア ウォールを設定する必要があります。Red Hat OpenShift Service on AWS は、フルマネージド OpenShift サービスを提供するためにこのアクセスを必要とします。

#### 2.5.2.1. ROSA Classic

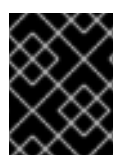

#### 重要

PrivateLink でデプロイメントされた ROSA クラスターのみが、ファイアウォールを使用 して出力トラフィックを制御できます。

#### 前提条件

● AWS Virtual Private Cloud (VPC) に Amazon S3 ゲートウェイエンドポイントを設定した。この エンドポイントは、クラスターから Amazon S3 サービスへのリクエストを完了するために必要 です。

#### 手順

1. パッケージとツールのインストールおよびダウンロードに使用される以下の URL を許可リスト に指定します。

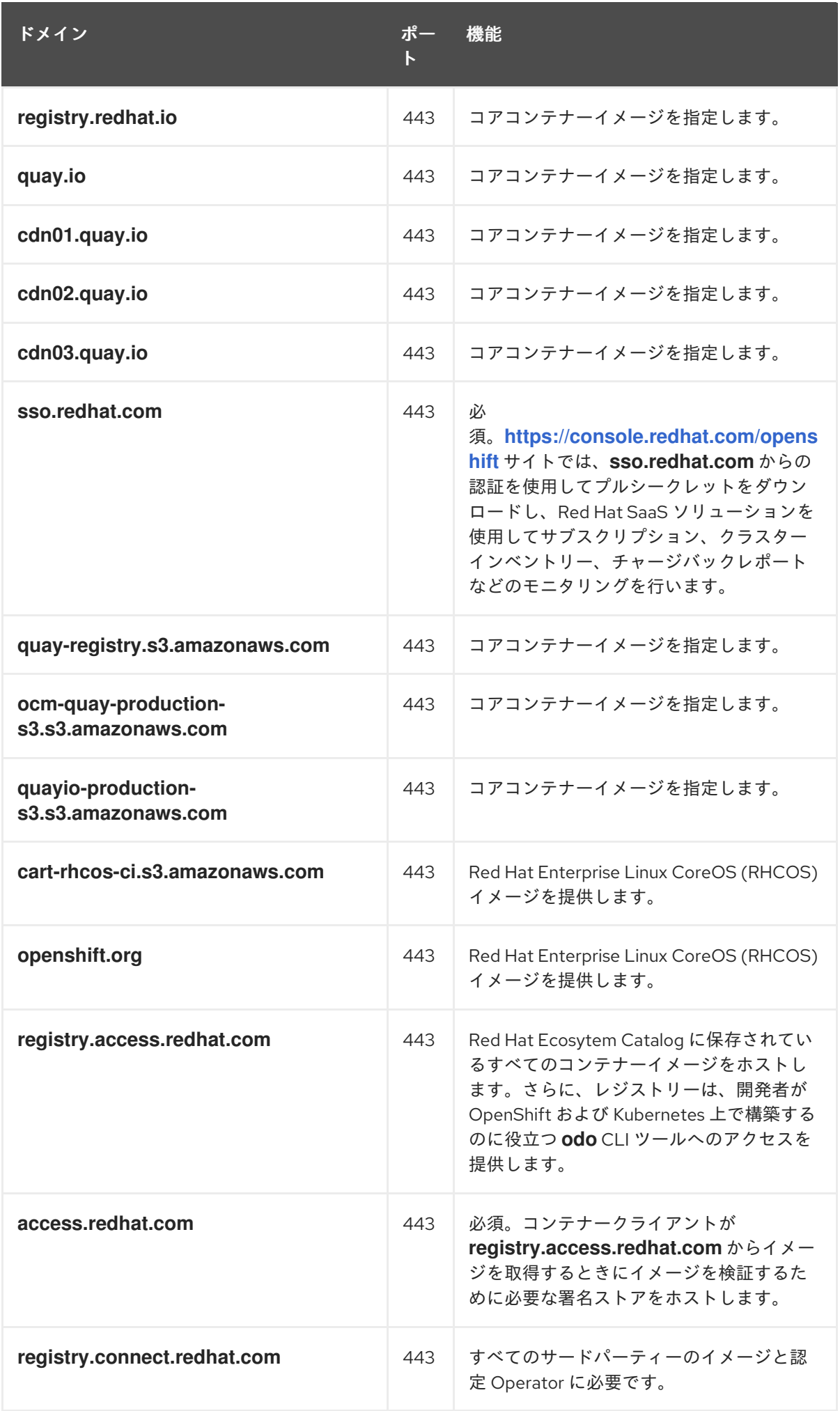

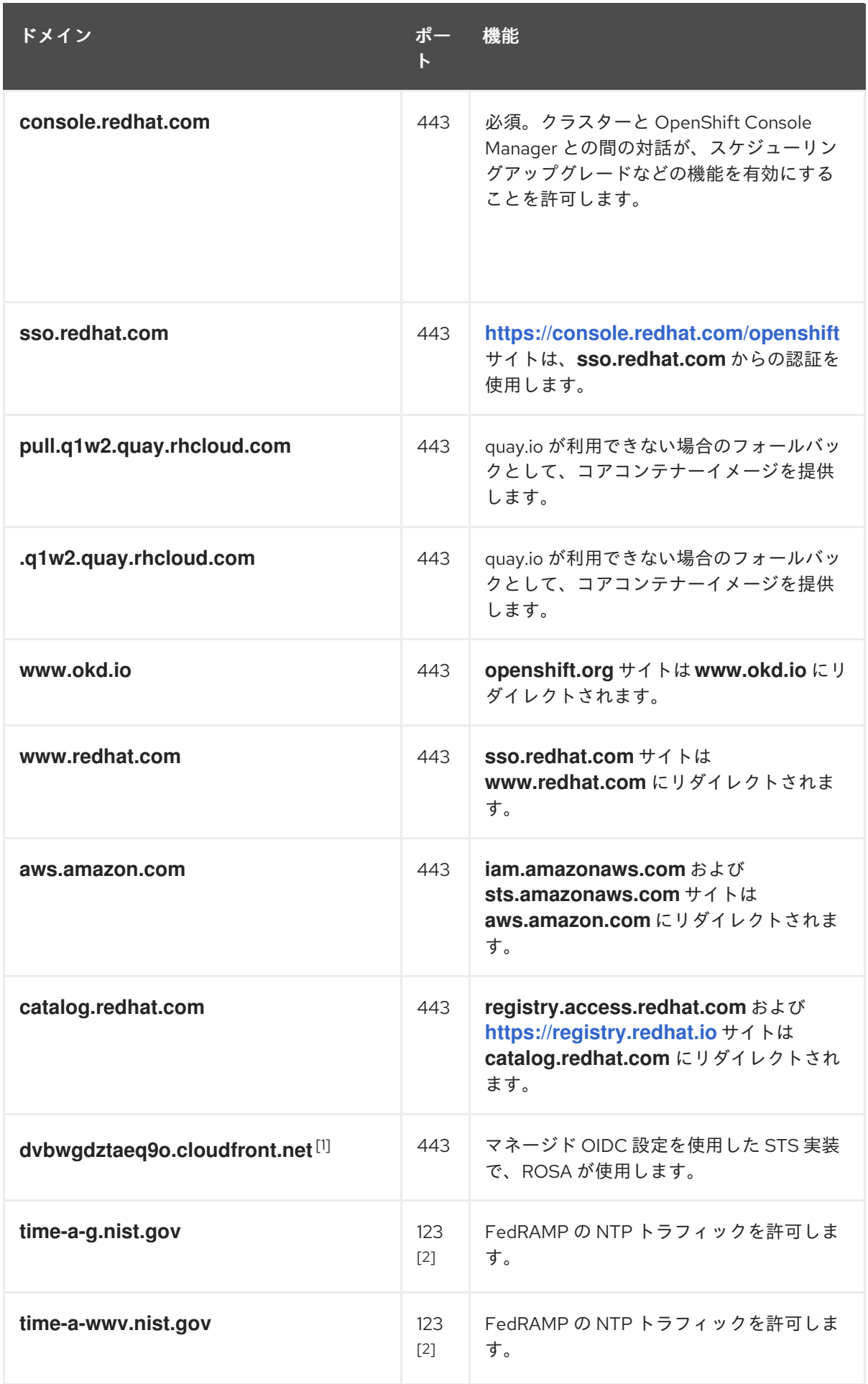

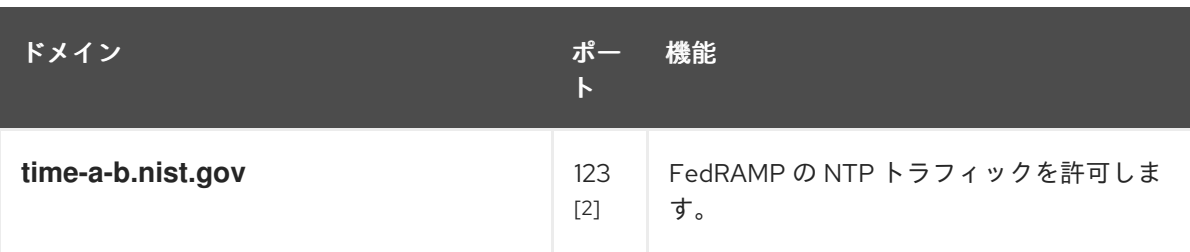

- 1. リソースのリダイレクトが必要な大規模なクラウドフロントの停止が発生した場 合、**cloudfront.net** の前の英数字の文字列が変更される可能性があります。
- 2. TCP ポートと UDP ポートの両方。
- 2. 次のテレメトリー URL を許可リストします。

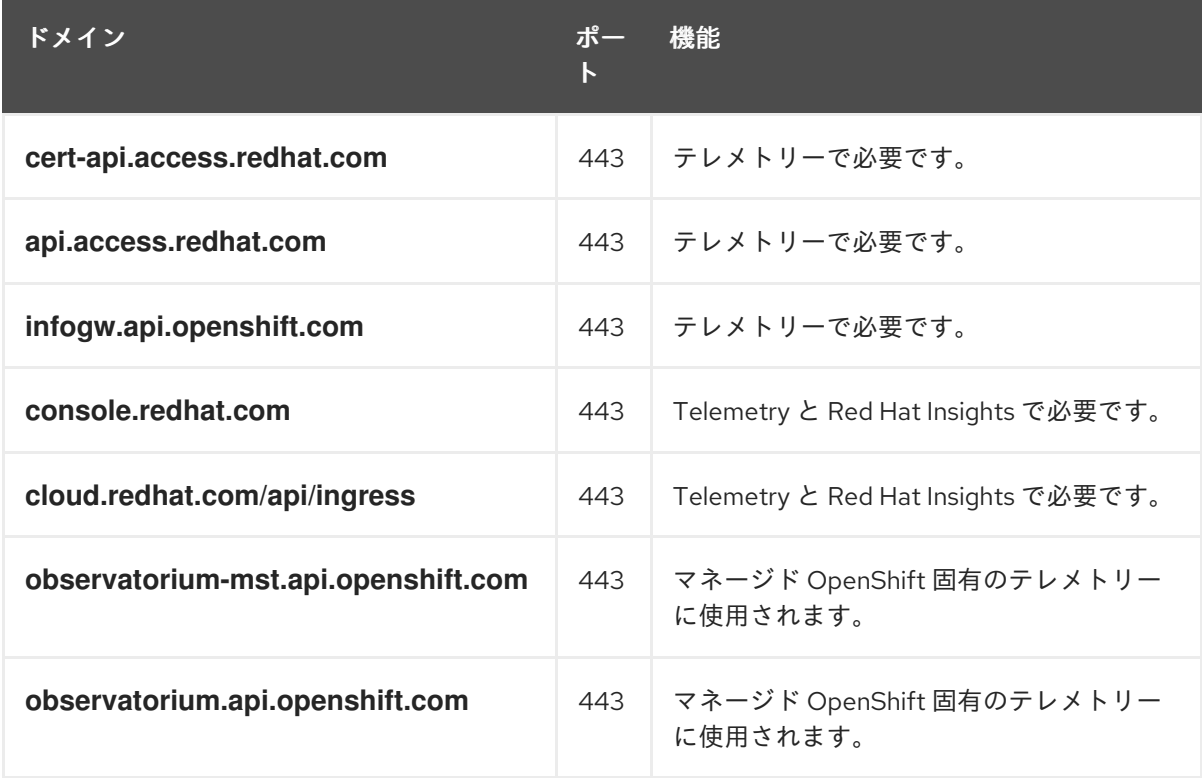

マネージドクラスターでは、テレメトリーを有効にして、Red Hat が問題に迅速に対応し、顧 客をより適切にサポートし、製品のアップグレードがクラスターに与える影響をよりよく理解 できるようにする必要があります。Red Hat によるリモートヘルスモニタリングデータの使用 方法の詳細は 関連情報 セクションの リモートヘルスモニタリングについて を参照してくださ い。

3. 次の Amazon Web Services (AWS) API URl を許可リストします。

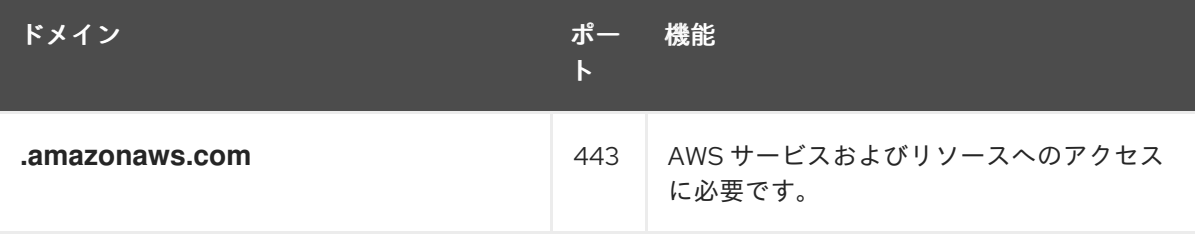

または、Amazon Web Services (AWS) API にワイルドカードを使用しない場合は、次の URL を 許可リストに追加する必要があります。

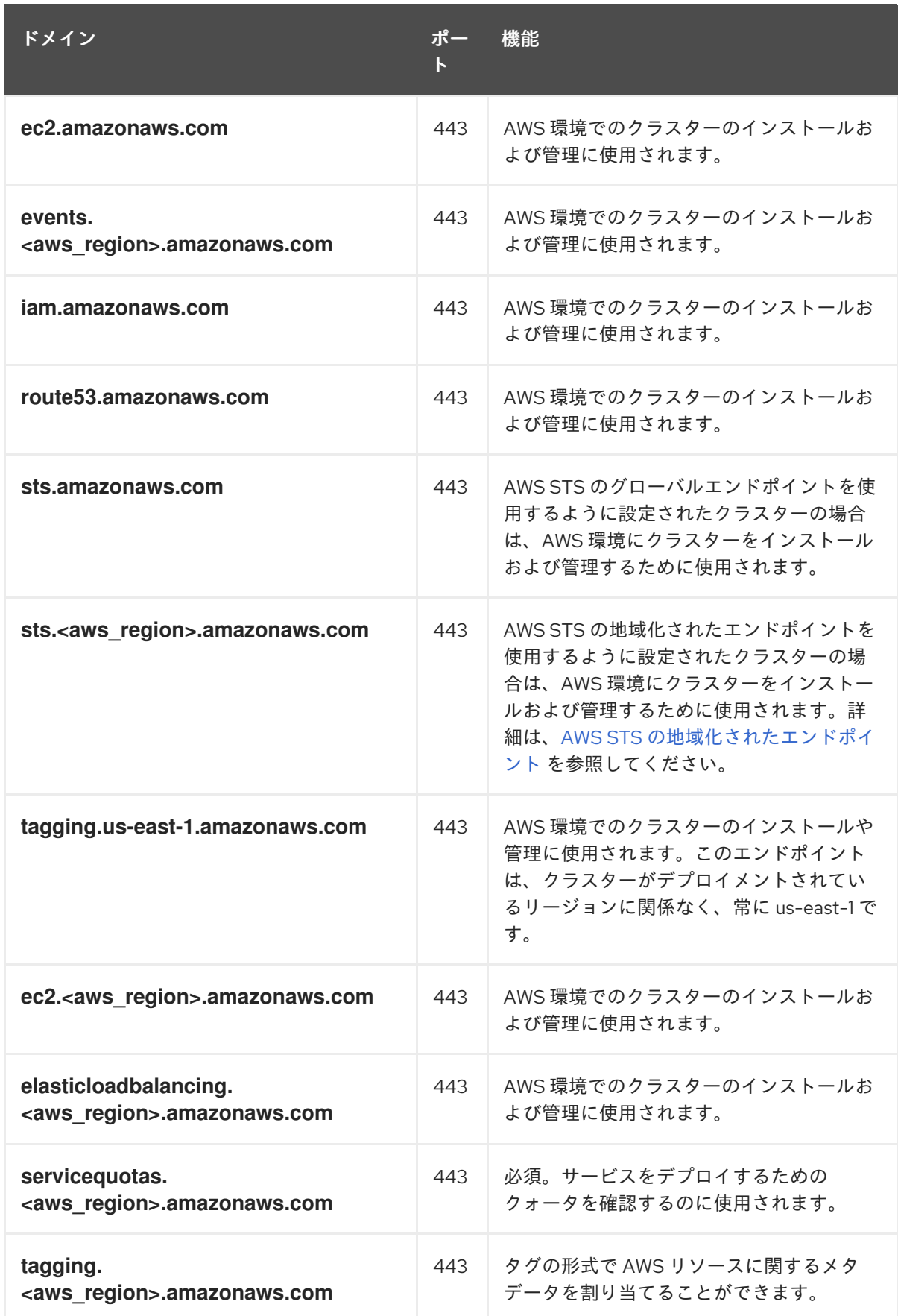

4. 以下の OpenShift URL を許可リストします。

<span id="page-25-0"></span>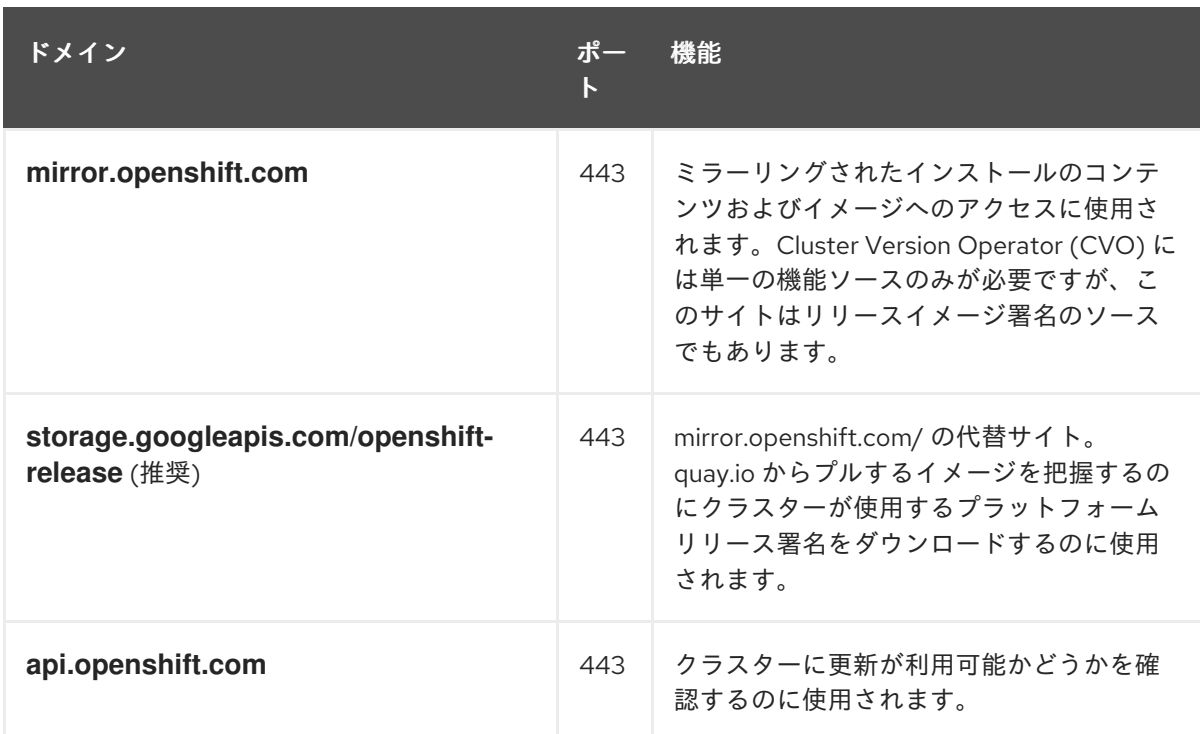

5. 次のサイトリライアビリティーエンジニアリング (SRE) および管理 URL を許可リストします。

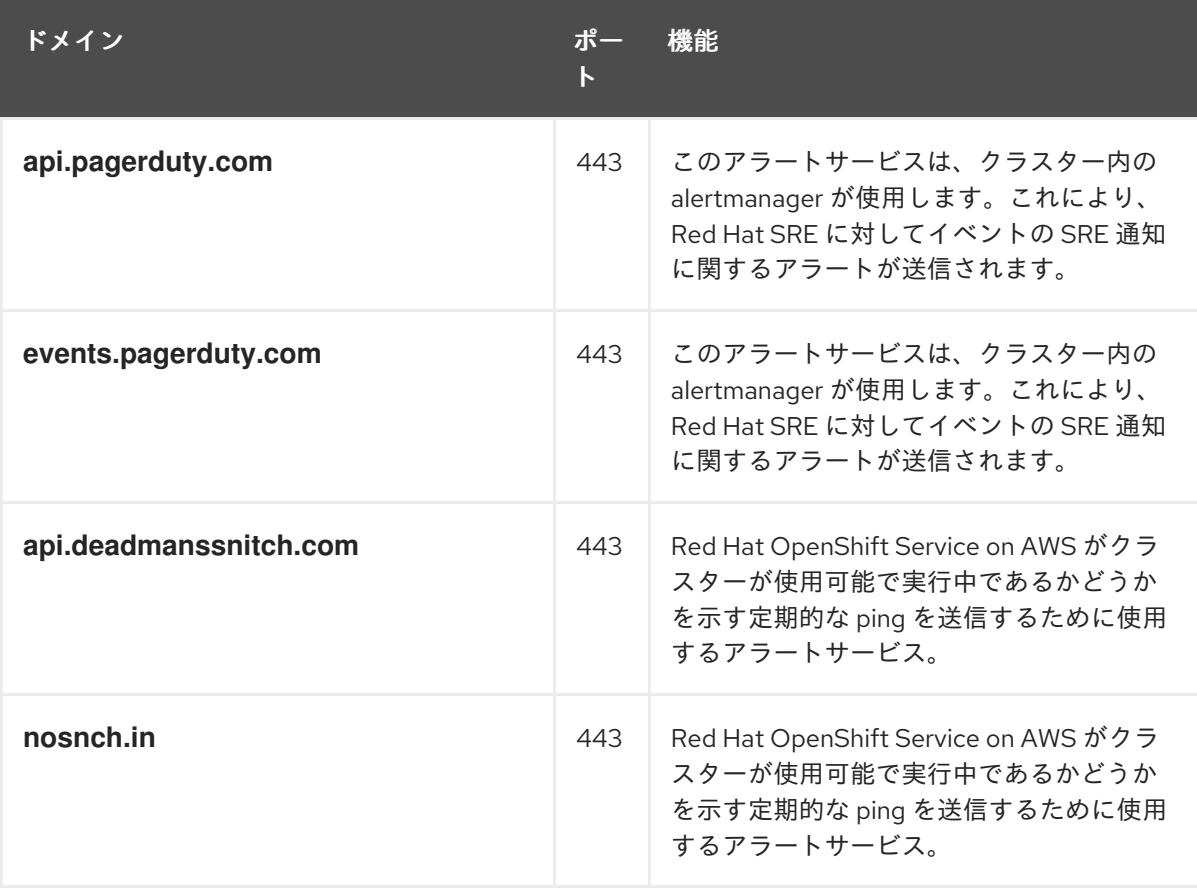

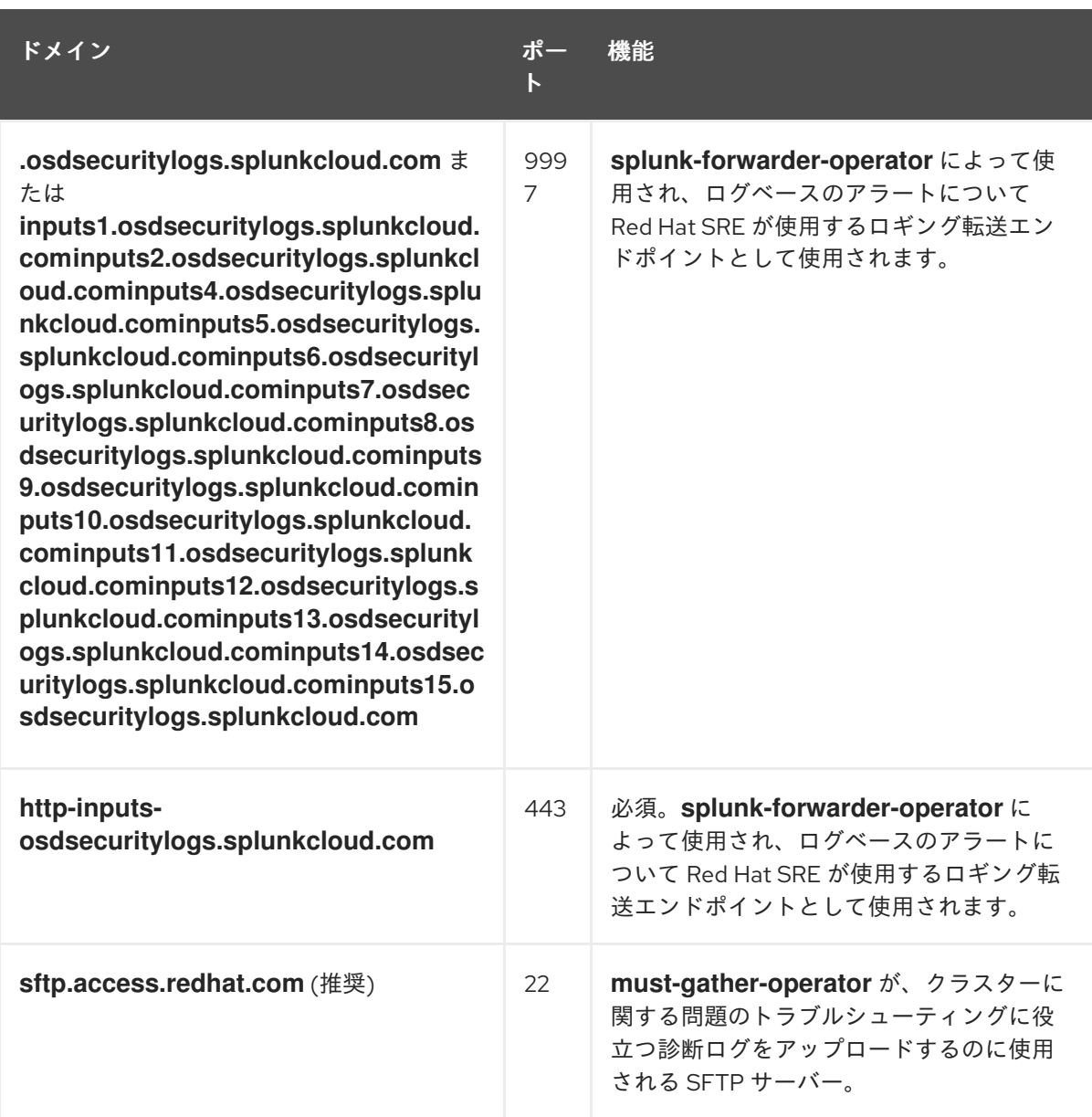

### 6. オプションのサードパーティーコンテンツに対する次の URL を許可リストに追加します。

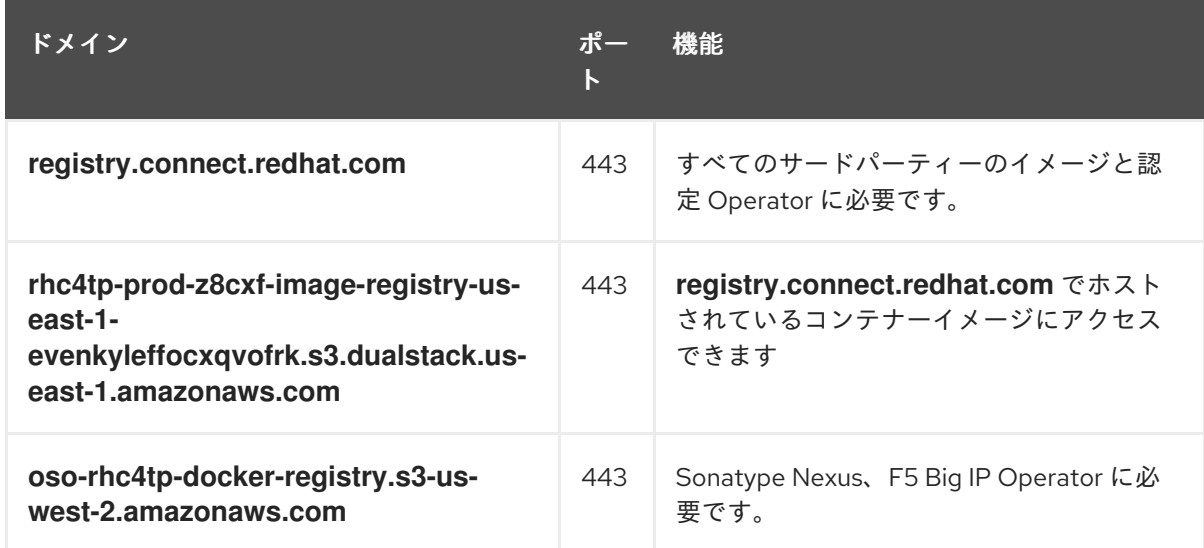

7. ビルドに必要な言語またはフレームワークのリソースを提供するサイトを許可リストに指定し ます。

8. OpenShift で使用される言語およびフレームワークに依存するアウトバウンド URL を許可リス トに指定します。ファイアウォールまたはプロキシーで許可できる推奨 URL のリスト は、[OpenShift](https://access.redhat.com/solutions/2998411) Outbound URLs to Allow を参照してください。

### 2.5.2.2. ROSA with HCP

### 前提条件

● AWS Virtual Private Cloud (VPC) に Amazon S3 ゲートウェイエンドポイントを設定した。この エンドポイントは、クラスターから Amazon S3 サービスへのリクエストを完了するために必要 です。

### 手順

1. パッケージとツールのダウンロードとインストールに使用される次の URL を許可リストに追加 します。

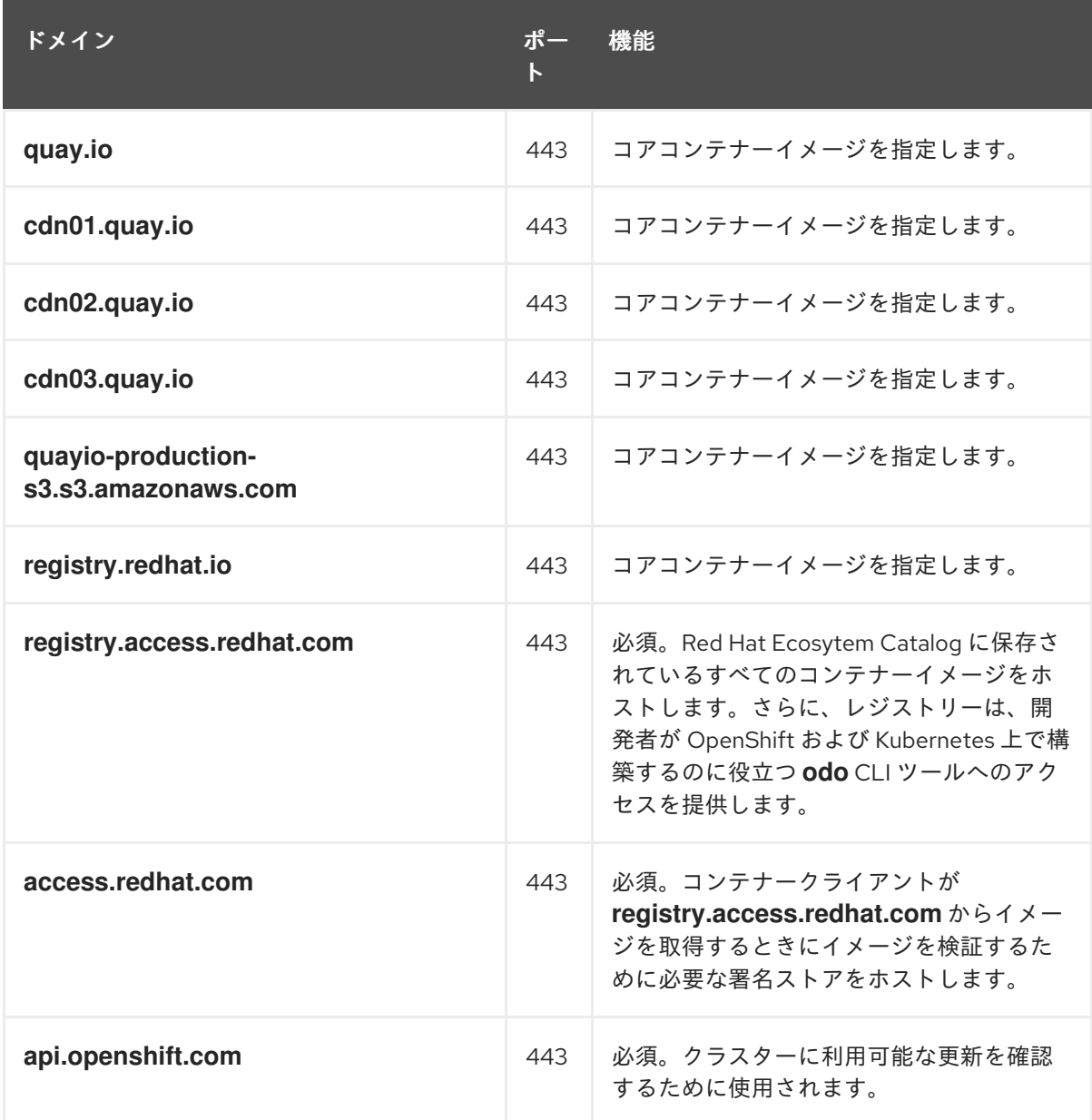

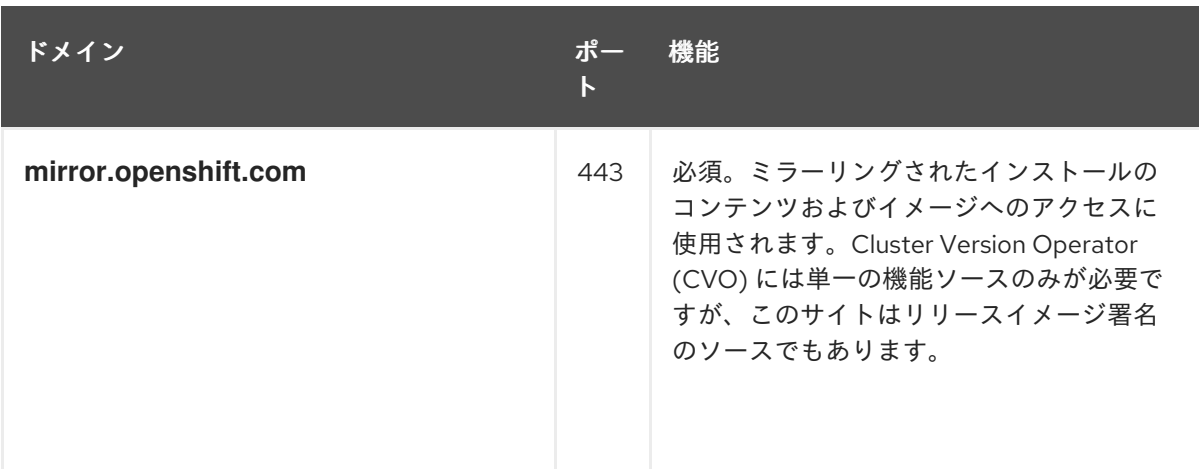

#### 2. 次のテレメトリー URL を許可リストします。

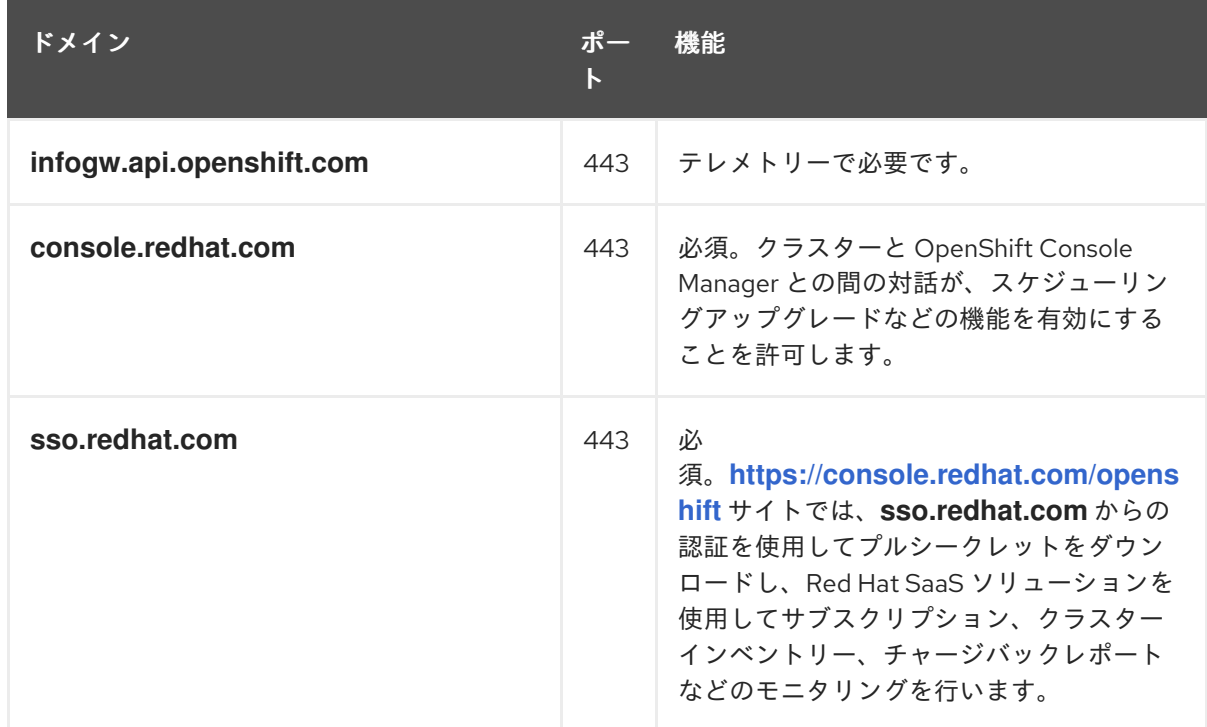

マネージドクラスターでは、テレメトリーを有効にして、Red Hat が問題に迅速に対応し、顧 客をより適切にサポートし、製品のアップグレードがクラスターに与える影響をよりよく理解 できるようにする必要があります。Red Hat によるリモートヘルスモニタリングデータの使用 方法の詳細は 関連情報 セクションの リモートヘルスモニタリングについて を参照してくださ い。

3. 次の Amazon Web Services (AWS) API URl を許可リストします。

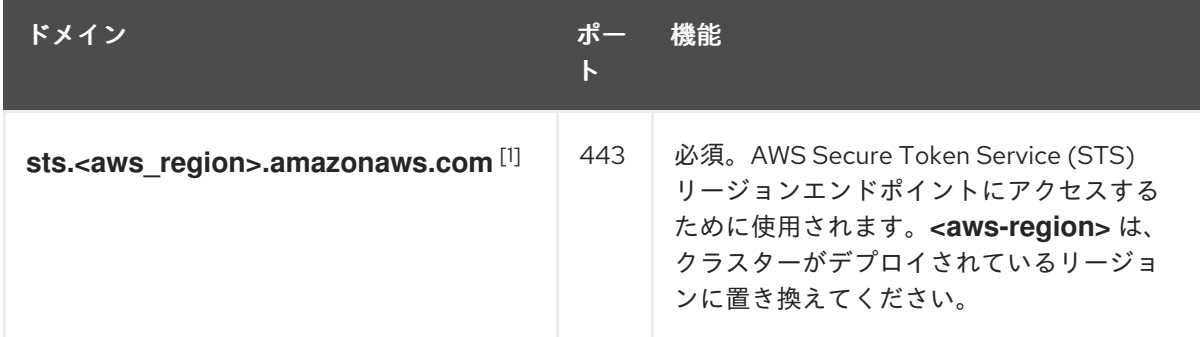

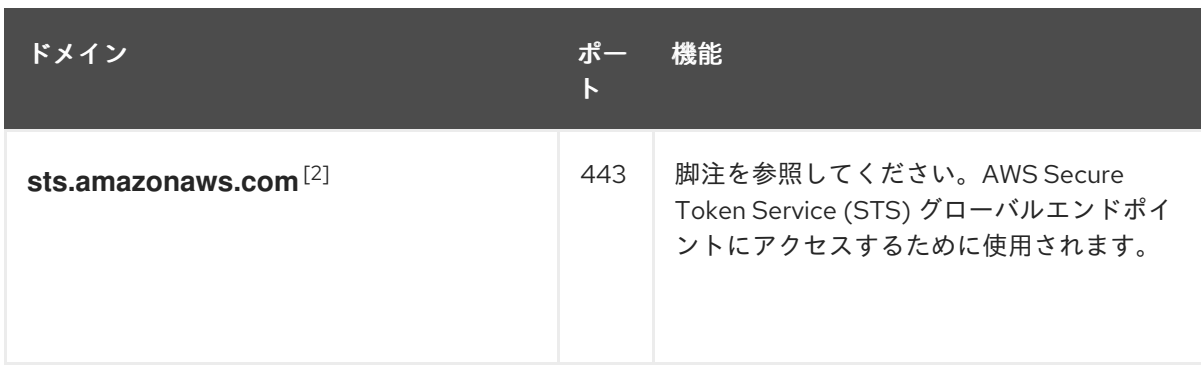

- 1. これは、AWS Virtual Private Cloud (VPC) 内のプライベートインターフェイスエンドポイ ントをリージョンの AWS STS エンドポイントに設定することによっても実現できます。
- 2. AWS STS グローバルエンドポイントは、OpenShift 4.14.18 または 4.15.4 より前のバージョ ンを実行している場合にのみ許可する必要があります。ROSA HCP バージョン 4.14.18+、 4.15.4+、および 4.16.0+ は、AWS STS リージョンエンドポイントを使用します。
- 4. オプションのサードパーティーコンテンツに対する次の URL を許可リストに追加します。

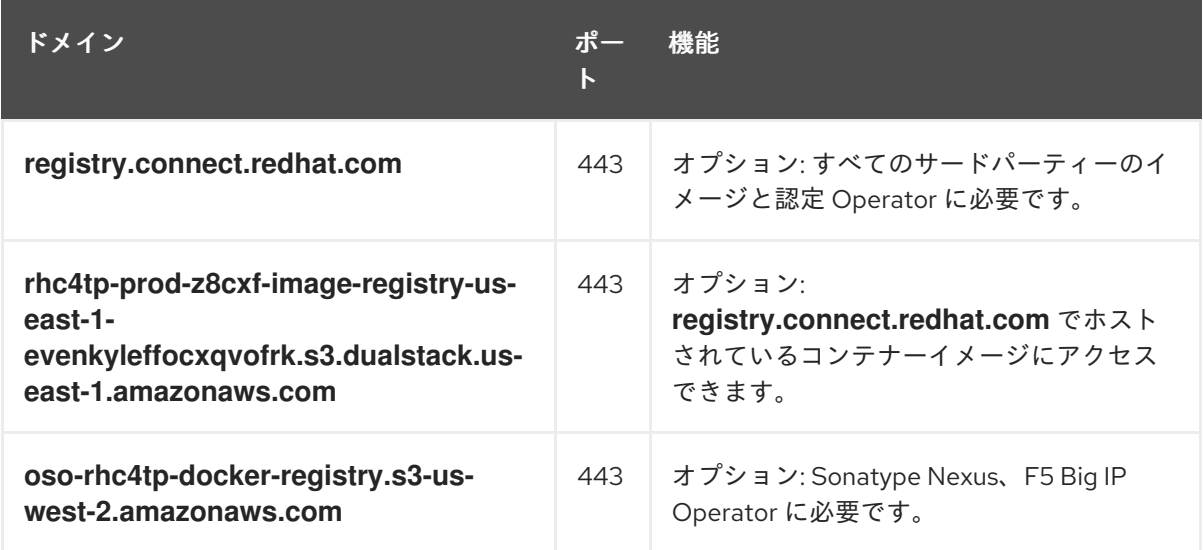

- 5. ビルドに必要な言語またはフレームワークのリソースを提供するサイトを許可リストに指定し ます。
- 6. OpenShift で使用される言語およびフレームワークに依存するアウトバウンド URL を許可リス トに指定します。ファイアウォールまたはプロキシーで許可できる推奨 URL のリスト は、[OpenShift](https://access.redhat.com/solutions/2998411) Outbound URLs to Allow を参照してください。

#### 関連情報

● [リモートヘルスモニタリングについて](https://docs.redhat.com/en/documentation/red_hat_openshift_service_on_aws/4/html-single/support/#about-remote-health-monitoring)

<span id="page-29-0"></span>2.6. 次のステップ

● 必要な AWS [サービスクォータの確認](#page-56-0)

### <span id="page-29-1"></span>2.7. 関連情報

● SRE のすべての Red Hat OpenShift Service on AWS 4 [クラスターへのアクセス](https://docs.redhat.com/en/documentation/red_hat_openshift_service_on_aws/4/html-single/introduction_to_rosa/#rosa-policy-sre-access_rosa-policy-process-security)

- [アプリケーションのカスタムドメインの設定](https://docs.redhat.com/en/documentation/red_hat_openshift_service_on_aws/4/html-single/building_applications/#rosa-applications-config-custom-domains)
- [インスタンスタイプ](https://docs.redhat.com/en/documentation/red_hat_openshift_service_on_aws/4/html-single/introduction_to_rosa/#rosa-sdpolicy-instance-types_rosa-service-definition)

# 第3章 ROSA IAM ロールのリソース

<span id="page-31-0"></span>Red Hat OpenShift Service on AWS (ROSA) Web UI では、[OpenShift](https://console.redhat.com/openshift) Cluster Manager および **rosa** コ マンドラインインターフェイス (CLI) でエンドユーザーエクスペリエンスを提供するための信頼関係を 作成する AWS アカウントに対する特定の権限が必要です。

この信頼関係は **ocm-role** AWS IAM ロールの作成と関連付けによって実現されます。このロールには、 Red Hat アカウントを AWS アカウントにリンクする AWS インストーラーとの信頼ポリシーがありま す。さらに、Web UI ユーザーごとに**user-role** AWS IAM ロールも必要です。これは、これらのユー ザーを特定する役割を果たします。この **user-role** の AWS IAM ロールにはパーミッションがありませ ん。

OpenShift Cluster Manager を使用するために必要な AWS IAM ロールは次のとおりです。

- **ocm-role**
- **user-role**

ROSA CLI (**rosa**) または OpenShift Cluster Manager Web UI のどちらを使用してクラスターを管理する 場合でも ROSA CLI で **account-roles** と呼ばれるアカウント全体のロールを作成する必要があります。 これらのアカウントのロールは最初のクラスターに必要であり、これらのロールは複数のクラスターで 使用できます。これらの必要なアカウントロールは次のとおりです。

- **Worker-Role**
- **Support-Role**
- **Installer-Role**
- **ControlPlane-Role**

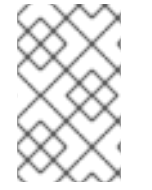

### 注記

ロールの作成では、AWS アクセスまたはシークレットキーは要求されません。このワー クフローのベースとして、AWS Security Token Service (STS) が使用されます。AWS STS は、一時的な制限付きの認証情報を使用して認証を行います。

これらのロールの作成の詳細は、アカウント全体の IAM [ロールとポリシー参照](https://docs.redhat.com/en/documentation/red_hat_openshift_service_on_aws/4/html-single/introduction_to_rosa/#rosa-sts-account-wide-roles-and-policies) を参照してください。

ROSA CLI では **operator-roles** と呼ばれるクラスター固有の Operator ロールは、バックエンドスト レージ、Ingress、レジストリーの管理など、クラスター操作を実行するために必要な一時的なパーミッ ションを取得します。これらのロールは、作成するクラスターに必要です。これらの必要な Operator ロールは次のとおりです。

- **<cluster\_name>-<hash>-openshift-cluster-csi-drivers-ebs-cloud-credentials**
- <cluster\_name>-<hash>-openshift-cloud-network-config-controller-credentials
- **<cluster\_name>-<hash>-openshift-machine-api-aws-cloud-credentials**
- **<cluster\_name>-<hash>-openshift-cloud-credential-operator-cloud-credentials**
- **<cluster\_name>-<hash>-openshift-image-registry-installer-cloud-credentials**
- <cluster\_name>-<hash>-openshift-ingress-operator-cloud-credentials

これらのロールの作成の詳細は、[クラスター固有の](https://docs.redhat.com/en/documentation/red_hat_openshift_service_on_aws/4/html-single/introduction_to_rosa/#rosa-sts-operator-roles_rosa-sts-about-iam-resources) Operator IAM ロール参照 を参照してください。

### <span id="page-32-0"></span>3.1. OCM-ROLE IAM リソースについて

ユーザーの Red Hat 組織が Red Hat OpenShift Service on AWS (ROSA) クラスターを作成できるよう にするには **ocm-role** IAM リソースを作成する必要があります。AWS へのリンクのコンテキストでは、 Red Hat 組織は OpenShift Cluster Manager 内の単一のユーザーです。

以下は、**ocm-role** IAM リソースに関するいくつかの考慮事項です。

- Red Hat 組織ごとに1つの ocm-role IAM ロールのみをリンクできますが、AWS アカウントご とに任意の数の **ocm-role** IAM ロールを指定できます。Web UI では、一度にリンクできるのは これらのロールの内1つだけです。
- Red Hat 組織のすべてのユーザーは、ocm-role IAM リソースを作成してリンクできます。
- Red Hat Organization Administrator (組織管理者) のみが **ocm-role** IAM リソースのリンクを解 除できます。この制限は、他の Red Hat 組織のメンバーが他のユーザーのインターフェイス機 能を妨害しないように保護するためのものです。

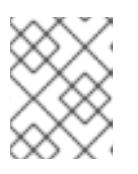

### 注記

既存組織の一部ではない Red Hat アカウントを作成したばかりの場合、このア カウントは Red Hat Organization Administrator でもあります。

基本および管理 **ocm-role** IAM リソースの AWS アクセス許可ポリシーのリストについては、こ のセクションの関連情報の「OpenShift Cluster Manager ロールについて」を参照してくださ い。

ROSA CLI (**rosa**) を使用すると、IAM リソースを作成するときにリンクできます。

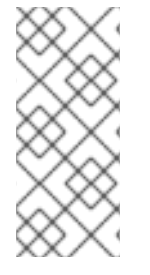

#### 注記

IAM リソースを AWS アカウントに "リンクする" または "関連付ける" ことは、**ocm-role** IAM ロールと Red Hat OpenShift Cluster Manager ロールを使用して信頼ポリシーを作成 することを意味します。IAM リソースを作成してリンクすると、AWS の **ocm-role** IAM リソースと **arn:aws:iam::7333:role/RH-Managed-OpenShift-Installer** リソースとの信 頼関係が表示されます。

Red Hat Organization Administrator (組織管理者) **ocm-role** IAM リソースを作成してリンクした後、す べての組織メンバーが独自の **user-role** IAM ロールを作成してリンクする場合もあります。この IAM リ ソースは、ユーザーごとに 1 回だけ作成およびリンクする必要があります。Red Hat 組織内の別のユー ザーがすでに **ocm-role** IAM リソースを作成してリンクしている場合は、独自の **user-role** IAM ロール を作成してリンクしていることを確認する必要があります。

### 関連情報

● OpenShift Cluster Manager [ロールについて](https://docs.redhat.com/en/documentation/red_hat_openshift_service_on_aws/4/html-single/introduction_to_rosa/#rosa-sts-understanding-ocm-role) を参照してください。

#### 3.1.1. ocm-role IAM ロールの作成

**ocm-role** IAM ロールは、コマンドラインインターフェイス (CLI) を使用して作成します。

#### 前提条件

- AWS アカウントがある。
- OpenShift Cluster Manager 組織で Red Hat 組織管理者特権がある。
- AWS アカウント全体のロールをインストールするために必要な権限がある。
- インストールホストに、最新の Red Hat OpenShift Service on AWS (ROSA) CLI (**rosa**) をイン ストールして設定している。

### 手順

基本的な権限を持つ ocm-role IAM ロールを作成するには、次のコマンドを実行します。

\$ rosa create ocm-role

管理者権限を持つ ocm-role IAM ロールを作成するには、次のコマンドを実行します。

\$ rosa create ocm-role --admin

このコマンドを使用すると、特定の属性を指定してロールを作成できます。次の出力例は、選 択された "自動モード" を示しています。これにより、ROSA CLI (**rosa**) で Operator のロール とポリシーを作成できます。詳細は、関連情報の「アカウント全体のロールの作成方法」を参 照してください。

### 出力例

- I: Creating ocm role
- <span id="page-33-0"></span>? Role prefix: ManagedOpenShift **1**
- <span id="page-33-1"></span>? Enable admin capabilities for the OCM role (optional): No **2**
- <span id="page-33-2"></span>? Permissions boundary ARN (optional): **3**
- <span id="page-33-3"></span>? Role Path (optional): **4**
- <span id="page-33-4"></span>? Role creation mode: auto **5**
- I: Creating role using 'arn:aws:iam::<ARN>:user/<UserName>'
- <span id="page-33-5"></span>? Create the 'ManagedOpenShift-OCM-Role-182' role? Yes **6**
- I: Created role 'ManagedOpenShift-OCM-Role-182' with ARN 'arn:aws:iam::
- <ARN>:role/ManagedOpenShift-OCM-Role-182'

注記

- I: Linking OCM role
- <span id="page-33-6"></span>? OCM Role ARN: arn:aws:iam::<ARN>:role/ManagedOpenShift-OCM-Role-182 **7**

<span id="page-33-7"></span>? Link the 'arn:aws:iam::<ARN>:role/ManagedOpenShift-OCM-Role-182' role with organization '<AWS ARN>'? Yes **8**

I: Successfully linked role-arn 'arn:aws:iam::<ARN>:role/ManagedOpenShift-OCM-Role-182' with organization account '<AWS ARN>'

[1](#page-33-0)

作成されたすべての AWS リソースの接頭辞値。この例では、**ManagedOpenShift** がすべての AWS リソースを付加します。

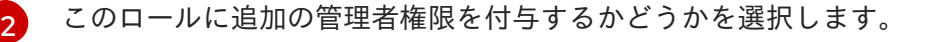

**--admin** オプションを使用した場合、このプロンプトは表示されません。

- [3](#page-33-2)
- パーミッション境界を設定するためのポリシーの Amazon Resource Name (ARN)。
- [4](#page-33-3) ユーザー名の IAM パスを指定します。
- [5](#page-33-4) AWS ロールの作成方法を選択します。**auto** を使用して、ROSA CLI はロールおよびポリシーを生 成してリンクします。**auto** モードでは、AWS ロールを作成するためのいくつかの異なるプロンプ トが表示されます。
- $\epsilon$ **auto** メソッドは、接頭辞を使用して特定の **ocm-role** を作成するかどうかを尋ねます。
- [7](#page-33-6) IAM ロールを OpenShift Cluster Manager に関連付けることを確認します。
- [8](#page-33-7) 作成したロールを AWS 組織にリンクします。

### <span id="page-34-0"></span>3.2. USER-ROLE IAM ロールについて

Web UI ユーザーごとに ユーザーロール IAM ロールを作成して、これらのユーザーが ROSA クラスター を作成できるようにする必要があります。

**user-role** IAM ロールに関するいくつかの考慮事項は次のとおりです。

- Red Hat ユーザーアカウントごとに必要な **user-role** IAM ロールは 1つだけですが、Red Hat 組 織は IAM リソースの多くを持つことができます。
- Red Hat 組織のすべてのユーザーは、**user-role** IAM ロールを作成してリンクできます。
- Red Hat 組織の AWS アカウントごとに多数の user-role IAM ロールが存在する可能性がありま す。
- Red Hat は、**user-role** IAM ロールを使用してユーザーを識別します。この IAM リソースには AWS アカウントのパーミッションがありません。
- AWS アカウントは複数の user-role IAM ロールを指定できますが、各 IAM ロールを Red Hat 組織の各ユーザーにリンクする必要があります。ユーザーには、リンクされた **user-role** IAM ロールを複数指定できません。

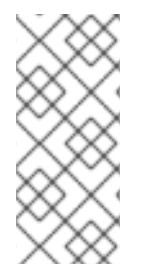

### 注記

IAM リソースを AWS アカウントに "リンクする" または "関連付ける" ことは、**user-role** IAM ロールと Red Hat OpenShift Cluster Manager ロールを使用して信頼ポリシーを作成 することを意味します。IAM リソースを作成してリンクすると、AWS の **user-role** IAM リソースと **arn:aws:iam::710019948333:role/RH-Managed-OpenShift-Installer** リソー スとの信頼関係が表示されます。

3.2.1. ユーザーロール IAM ロールの作成

コマンドラインインターフェイス (CLI) を使用して、**user-role** IAM ロールを作成できます。

#### 前提条件

- AWS アカウントがある。
- インストールホストに、最新の Red Hat OpenShift Service on AWS (ROSA) CLI (**rosa**) をイン ストールして設定している。

手順

基本的な権限を持つ **user-role** IAM ロールを作成するには、次のコマンドを実行します。

\$ rosa create user-role

このコマンドを使用すると、特定の属性を指定してロールを作成できます。次の出力例は、選 択された "自動モード" を示しています。これにより、ROSA CLI (**rosa**) で Operator のロール とポリシーを作成できます。詳細は、関連情報の「自動および手動のデプロイメントモードに ついて」を参照してください。

### 出力例

- I: Creating User role
- <span id="page-35-1"></span>? Role prefix: ManagedOpenShift **1**
- <span id="page-35-2"></span>? Permissions boundary ARN (optional): **2**
- <span id="page-35-3"></span>? Role Path (optional): **3**
- <span id="page-35-4"></span>? Role creation mode: auto **4**
- I: Creating ocm user role using 'arn:aws:iam::2066:user'
- <span id="page-35-5"></span>? Create the 'ManagedOpenShift-User.osdocs-Role' role? Yes **5**
- I: Created role 'ManagedOpenShift-User.osdocs-Role' with ARN
- 'arn:aws:iam::2066:role/ManagedOpenShift-User.osdocs-Role'
- I: Linking User role
- ? User Role ARN: arn:aws:iam::2066:role/ManagedOpenShift-User.osdocs-Role
- <span id="page-35-6"></span>? Link the 'arn:aws:iam::2066:role/ManagedOpenShift-User.osdocs-Role' role with account '1AGE'? Yes **6**

I: Successfully linked role ARN 'arn:aws:iam::2066:role/ManagedOpenShift-User.osdocs-Role' with account '1AGE'

- [1](#page-35-1) 作成されたすべての AWS リソースの接頭辞値。この例では、**ManagedOpenShift** がすべての AWS リソースを付加します。
- [2](#page-35-2) パーミッション境界を設定するためのポリシーの Amazon Resource Name (ARN)。
- [3](#page-35-3) ユーザー名の IAM パスを指定します。
- [4](#page-35-4) AWS ロールの作成方法を選択します。**auto** を使用して、ROSA CLI はロールおよびポリシーを生 成してリンクします。**auto** モードでは、AWS ロールを作成するためのいくつかの異なるプロンプ トが表示されます。
- [5](#page-35-5) **auto** メソッドは、接頭辞を使用して特定の **user-role** を作成するかどうかを尋ねます。
- [6](#page-35-6) 作成したロールを AWS 組織にリンクします。

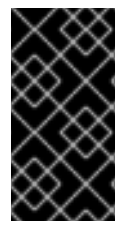

#### 重要

クラスターを削除する前に **user-role** IAM ロールのリンクを解除または削除すると、エ ラーが発生してクラスターを削除できなくなります。削除プロセスを続行するには、こ [のロールを作成または再リンクする必要があります。詳細は、削除できないクラスター](https://docs.redhat.com/en/documentation/red_hat_openshift_service_on_aws/4/html-single/support/#rosa-troubleshooting-cluster-deletion_rosa-troubleshooting-cluster-deployments) の修復 を参照してください。

<span id="page-35-0"></span>3.3. AWS アカウントの関連付け

Red Hat OpenShift Service on AWS (ROSA) クラスタープロビジョニングタスクでは、Amazon リソー スネーム (ARN) を使用して、IAM ロール **ocm-role** および **user-role** を AWS アカウントにリンクする 必要があります。

**ocm-role** ARN は Red Hat 組織にラベルとして保存され、 **user-role** ARN は Red Hat ユーザーアカウン ト内にラベルとして保存されます。Red Hat は、これらの ARN ラベルを使用して、ユーザーが有効な アカウント所有者であり、AWS アカウントで必要なタスクを実行するための正しいアクセス許可が利 用可能であることを確認します。

3.3.1. AWS アカウントのリンク

Red Hat OpenShift Service on AWS (ROSA) CLI、**rosa** を使用して、AWS アカウントを既存の IAM ロールにリンクできます。

### 前提条件

- AWS アカウントがある。
- [OpenShift](https://console.redhat.com/openshift) Cluster Manager を使用してクラスターを作成しています。
- AWS アカウント全体のロールをインストールするために必要な権限がある。詳細は、このセク ションの関連情報を参照してください。
- インストールホストに最新の AWS (**aws**) および ROSA (**rosa**) CLI をインストールして設定し ている。
- **ocm-role** および **user-role** IAM ロールを作成しましたが、まだ AWS アカウントにリンクして いません。次のコマンドを実行して、IAM ロールがすでにリンクされているかどうかを確認で きます。

\$ rosa list ocm-role

\$ rosa list user-role

両方のロールの **Linked** 列に **Yes** が表示されている場合、ロールはすでに AWS アカウントに リンクされています。

### 手順

1. CLI から、Amazon Resource Name (ARN) を使用して、**ocm-role** リソースを Red Hat 組織に リンクします。

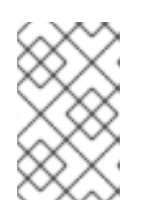

### 注記

**rosa link** コマンドを実行するには、Red Hat Organization Administrator (組織管 理者権限) が必要です。**ocm-role** リソースを AWS アカウントにリンクすると、 組織内のすべてのユーザーに表示されます。

\$ rosa link ocm-role --role-arn <arn>

出力例

I: Linking OCM role

- ? Link the '<AWS ACCOUNT ID>` role with organization '<ORG ID>'? Yes
- I: Successfully linked role-arn '<AWS ACCOUNT ID>' with organization account '<ORG ID>'
- 2. CLI から、Amazon Resource Name (ARN) を使用して、**user-role** リソースを Red Hat ユー ザーアカウントにリンクします。

\$ rosa link user-role --role-arn <arn>

### 出力例

- I: Linking User role
- ? Link the 'arn:aws:iam::<ARN>:role/ManagedOpenShift-User-Role-125' role with organization '<AWS ID>'? Yes

I: Successfully linked role-arn 'arn:aws:iam::<ARN>:role/ManagedOpenShift-User-Role-125' with organization account '<AWS ID>'

### 3.3.2. 複数の AWS アカウントを Red Hat 組織に関連付ける

複数の AWS アカウントを Red Hat 組織に関連付けることができます。複数のアカウントを関連付ける と、Red Hat 組織の関連付けられた AWS アカウントのいずれかに Red Hat OpenShift Service on AWS (ROSA) クラスターを作成できます。

この機能を使用すると、リージョンにバインドされた環境として複数の AWS プロファイルを使用する ことにより、さまざまな AWS リージョンにクラスターを作成できます。

### 前提条件

- AWS アカウントがある。
- [OpenShift](https://console.redhat.com/openshift) Cluster Manager を使用してクラスターを作成しています。
- AWS アカウント全体のロールをインストールするために必要な権限がある。
- インストールホストに最新の AWS (**aws**) および ROSA (**rosa**) CLI をインストールして設定し ている。
- **ocm-role** および user-role IAM ロールを作成している。

#### 手順

追加の AWS アカウントを関連付けるには、最初にローカル AWS 設定でプロファイルを作成します。 次に、追加の AWS アカウントに **ocm-role**、user、および account のロールを作成して、アカウントを Red Hat 組織に関連付けます。

追加のリージョンでロールを作成するには、**rosa create** コマンドの実行時に **--profile <aws-profile>** パラメーターを指定し、**<aws\_profile>** を追加のアカウントプロファイル名に置き換えます。

● OpenShift Cluster Manager ロールを作成するときに AWS アカウントプロファイルを指定する には、以下を実行します。

\$ rosa create --profile <aws\_profile> ocm-role

<span id="page-38-1"></span>ユーザーロールを作成するときに AWS アカウントプロファイルを指定するには、以下を実行 します。

\$ rosa create --profile <aws\_profile> user-role

アカウントロールを作成するときに AWS アカウントプロファイルを指定するには、以下を実 行します。

\$ rosa create --profile <aws\_profile> account-roles

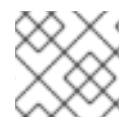

### 注記

プロファイルを指定しない場合は、デフォルトの AWS プロファイルが使用されます。

### <span id="page-38-0"></span>3.4. インストーラーロールのパーミッション境界

インストーラーロールの パーミッション境界 としてポリシーを適用できます。AWS 管理ポリシーまた はカスタマー管理ポリシーを使用して、Amazon Web Services (AWS) アイデンティティーおよびアク セス管理 (IAM) エンティティー (ユーザーまたはロール) の境界を設定できます。ポリシーと境界ポリ シーの組み合わせにより、ユーザーまたはロールが最大限アクセスできるパーミッションを制限できま す。インストーラーポリシー自体の変更がサポートされていないため、ROSA には、インストーラー ロールの権限を制限できる 3 つの準備されたパーミッション境界ポリシーファイルのセットが含まれて います。

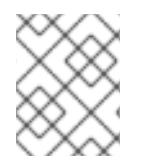

### 注記

この機能は、Red Hat OpenShift Service on AWS (クラシックアーキテクチャー) クラス ターでのみサポートされます。

パーミッション境界ポリシーファイルは以下のとおりです。

- Core 境界ポリシーファイルには、ROSA (クラシックアーキテクチャー) インストーラーが Red Hat OpenShift Service on AWS クラスターをインストールするために必要な最小限の権限が含 まれています。インストーラーには、仮想プライベートクラウド (VPC) または PrivateLink (PL) を作成する権限がありません。VPC を指定する必要があります。
- VPC 境界ポリシーファイルには、ROSA (クラシックアーキテクチャー) インストーラーが VPC を作成/管理するために必要最小限の権限が含まれています。PL またはコアインストールのア クセス許可は含まれません。インストーラーがクラスターをインストールして VPC を作成/管 理するのに十分な権限を持つクラスターをインストールする必要があり、PL を設定する必要が ない場合は、インストーラーロールとともにコアファイルと VPC 境界ファイルを使用します。
- PrivateLink (PL)境界ポリシーファイルには、ROSA (クラシックアーキテクチャー) インス トーラーがクラスターを使用して AWS PL を作成するために必要最小限の権限が含まれていま す。VPC またはコアのインストールの権限は含まれません。インストール中に、すべての PL クラスターに対して事前に作成された VPC を提供します。

パーミッション境界ポリシーファイルを使用する場合は、以下の組み合わせが適用されます。

- パーミッション境界ポリシーがない場合、完全なインストーラーポリシー権限がクラスターに 適用されます。
- Core は、インストーラーロールに対して最も限定的な権限だけを設定します。VPC および PL 権限は Core only の境界ポリシーに含まれません。
- インストーラーは VPC または PL を作成または管理できません。
- 顧客が提供する VPC が必要であり、PrivateLink (PL) は利用できません。
- Core + VPC は、インストーラーロールのコアおよび VPC パーミッションを設定します。
	- インストーラーは PL を作成または管理できません。
	- カスタム/BYO-VPC を使用していないことを前提としています。
	- インストーラーが VPC を作成して管理することを前提としています。
- Core + PrivateLink (PL)は、インストーラーが PL インフラストラクチャーをプロビジョニン グできることを意味します。
	- お客様が提供する VPC が必要です。
	- これは、PL のプライベートクラスター用です。

この例の手順は、ROSA の Core インストーラーのパーミッション境界ポリシーのみを使用して、権限 が最も制限されたインストーラーロールおよびポリシーに適用できます。これは、AWS コンソールま たは AWS CLI を使用して実行できます。この例では、AWS CLI と次のポリシーを使用します。

例3.1 **sts\_installer\_core\_permission\_boundary\_policy.json** { "Version": "2012-10-17", "Statement": [ { "Effect": "Allow", "Action": [ "autoscaling:DescribeAutoScalingGroups", "ec2:AllocateAddress", "ec2:AssociateAddress", "ec2:AttachNetworkInterface", "ec2:AuthorizeSecurityGroupEgress", "ec2:AuthorizeSecurityGroupIngress", "ec2:CopyImage", "ec2:CreateNetworkInterface", "ec2:CreateSecurityGroup", "ec2:CreateTags", "ec2:CreateVolume", "ec2:DeleteNetworkInterface", "ec2:DeleteSecurityGroup", "ec2:DeleteSnapshot", "ec2:DeleteTags", "ec2:DeleteVolume", "ec2:DeregisterImage", "ec2:DescribeAccountAttributes", "ec2:DescribeAddresses", "ec2:DescribeAvailabilityZones", "ec2:DescribeDhcpOptions", "ec2:DescribeImages", "ec2:DescribeInstanceAttribute", "ec2:DescribeInstanceCreditSpecifications", "ec2:DescribeInstances", "ec2:DescribeInstanceStatus",

"ec2:DescribeInstanceTypeOfferings", "ec2:DescribeInstanceTypes", "ec2:DescribeInternetGateways", "ec2:DescribeKeyPairs", "ec2:DescribeNatGateways", "ec2:DescribeNetworkAcls", "ec2:DescribeNetworkInterfaces", "ec2:DescribePrefixLists", "ec2:DescribeRegions", "ec2:DescribeReservedInstancesOfferings", "ec2:DescribeRouteTables", "ec2:DescribeSecurityGroups", "ec2:DescribeSecurityGroupRules", "ec2:DescribeSubnets", "ec2:DescribeTags", "ec2:DescribeVolumes", "ec2:DescribeVpcAttribute", "ec2:DescribeVpcClassicLink", "ec2:DescribeVpcClassicLinkDnsSupport", "ec2:DescribeVpcEndpoints", "ec2:DescribeVpcs", "ec2:GetConsoleOutput", "ec2:GetEbsDefaultKmsKeyId", "ec2:ModifyInstanceAttribute", "ec2:ModifyNetworkInterfaceAttribute", "ec2:ReleaseAddress", "ec2:RevokeSecurityGroupEgress", "ec2:RevokeSecurityGroupIngress", "ec2:RunInstances", "ec2:StartInstances", "ec2:StopInstances", "ec2:TerminateInstances", "elasticloadbalancing:AddTags", "elasticloadbalancing:ApplySecurityGroupsToLoadBalancer", "elasticloadbalancing:AttachLoadBalancerToSubnets", "elasticloadbalancing:ConfigureHealthCheck", "elasticloadbalancing:CreateListener", "elasticloadbalancing:CreateLoadBalancer", "elasticloadbalancing:CreateLoadBalancerListeners", "elasticloadbalancing:CreateTargetGroup", "elasticloadbalancing:DeleteLoadBalancer", "elasticloadbalancing:DeleteTargetGroup", "elasticloadbalancing:DeregisterInstancesFromLoadBalancer", "elasticloadbalancing:DeregisterTargets", "elasticloadbalancing:DescribeInstanceHealth", "elasticloadbalancing:DescribeListeners", "elasticloadbalancing:DescribeLoadBalancerAttributes", "elasticloadbalancing:DescribeLoadBalancers", "elasticloadbalancing:DescribeTags", "elasticloadbalancing:DescribeTargetGroupAttributes", "elasticloadbalancing:DescribeTargetGroups", "elasticloadbalancing:DescribeTargetHealth", "elasticloadbalancing:ModifyLoadBalancerAttributes", "elasticloadbalancing:ModifyTargetGroup", "elasticloadbalancing:ModifyTargetGroupAttributes", "elasticloadbalancing:RegisterInstancesWithLoadBalancer",

"elasticloadbalancing:RegisterTargets", "elasticloadbalancing:SetLoadBalancerPoliciesOfListener", "iam:AddRoleToInstanceProfile", "iam:CreateInstanceProfile", "iam:DeleteInstanceProfile", "iam:GetInstanceProfile", "iam:TagInstanceProfile", "iam:GetRole", "iam:GetRolePolicy", "iam:GetUser", "iam:ListAttachedRolePolicies", "iam:ListInstanceProfiles", "iam:ListInstanceProfilesForRole", "iam:ListRolePolicies", "iam:ListRoles", "iam:ListUserPolicies", "iam:ListUsers", "iam:PassRole", "iam:RemoveRoleFromInstanceProfile", "iam:SimulatePrincipalPolicy", "iam:TagRole", "iam:UntagRole", "route53:ChangeResourceRecordSets", "route53:ChangeTagsForResource", "route53:CreateHostedZone", "route53:DeleteHostedZone", "route53:GetAccountLimit", "route53:GetChange", "route53:GetHostedZone", "route53:ListHostedZones", "route53:ListHostedZonesByName", "route53:ListResourceRecordSets", "route53:ListTagsForResource", "route53:UpdateHostedZoneComment", "s3:CreateBucket", "s3:DeleteBucket", "s3:DeleteObject", "s3:GetAccelerateConfiguration", "s3:GetBucketAcl", "s3:GetBucketCORS", "s3:GetBucketLocation", "s3:GetBucketLogging", "s3:GetBucketObjectLockConfiguration", "s3:GetBucketPolicy", "s3:GetBucketRequestPayment", "s3:GetBucketTagging", "s3:GetBucketVersioning", "s3:GetBucketWebsite", "s3:GetEncryptionConfiguration", "s3:GetLifecycleConfiguration", "s3:GetObject", "s3:GetObjectAcl", "s3:GetObjectTagging", "s3:GetObjectVersion", "s3:GetReplicationConfiguration", "s3:ListBucket",

```
"s3:ListBucketVersions",
   "s3:PutBucketAcl",
   "s3:PutBucketTagging",
   "s3:PutEncryptionConfiguration",
   "s3:PutObject",
   "s3:PutObjectAcl",
   "s3:PutObjectTagging",
   "servicequotas:GetServiceQuota",
   "servicequotas:ListAWSDefaultServiceQuotas",
   "sts:AssumeRole",
   "sts:AssumeRoleWithWebIdentity",
   "sts:GetCallerIdentity",
   "tag:GetResources",
   "tag:UntagResources",
   "kms:DescribeKey",
   "cloudwatch:GetMetricData",
   "ec2:CreateRoute",
   "ec2:DeleteRoute",
   "ec2:CreateVpcEndpoint",
   "ec2:DeleteVpcEndpoints",
   "ec2:CreateVpcEndpointServiceConfiguration",
   "ec2:DeleteVpcEndpointServiceConfigurations",
   "ec2:DescribeVpcEndpointServiceConfigurations",
   "ec2:DescribeVpcEndpointServicePermissions",
   "ec2:DescribeVpcEndpointServices",
   "ec2:ModifyVpcEndpointServicePermissions"
      ],
       "Resource": "*"
    },
    {
       "Effect": "Allow",
       "Action": [
         "secretsmanager:GetSecretValue"
       ],
       "Resource": "*",
       "Condition": {
         "StringEquals": {
           "aws:ResourceTag/red-hat-managed": "true"
         }
      }
    }
  ]
}
```
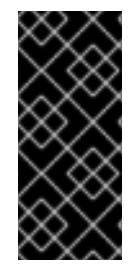

### 重要

パーミッション境界を使用するには、パーミッション境界ポリシーを準備し、AWS IAM の関連するインストーラーロールに追加する必要があります。ROSA (**rosa**) CLI は、 パーミッション境界機能を提供しますが、これはインストーラーロールだけでなくすべ てのロールに適用されるため、提供されているパーミッション境界ポリシー (インストー ラーロールのみ対象) では機能しません。

前提条件

- AWS アカウントがある。
- AWS のロールとポリシーの管理に必要な権限がある。
- ワークステーションに最新の AWS (**aws**) および ROSA (**rosa**) CLI をインストールして設定し ている。
- インストーラーロールと対応するポリシーを含む ROSA アカウント全体のロールがすでに準備 されている。これらが AWS アカウントに存在しない場合は、関連情報 の「アカウント全体の STS ロールとポリシーの作成」を参照してください。

### 手順

1. **rosa** CLI で次のコマンドを入力して、ポリシーファイルを準備します。

\$ curl -o ./rosa-installer-core.json https://raw.githubusercontent.com/openshift/managedcluster-config/master/resources/sts/4.16/sts\_installer\_core\_permission\_boundary\_policy.json

2. 次のコマンドを入力して、AWS でポリシーを作成し、Amazon Resource Name (ARN) を収集 します。

\$ aws iam create-policy \

- --policy-name rosa-core-permissions-boundary-policy \
- --policy-document file://./rosa-installer-core.json \
- --description "ROSA installer core permission boundary policy, the minimum permission set, allows BYO-VPC, disallows PrivateLink"

### 出力例

{ "Policy": { "PolicyName": "rosa-core-permissions-boundary-policy", "PolicyId": "<Policy ID>", "Arn": "arn:aws:iam::<account ID>:policy/rosa-core-permissions-boundary-policy", "Path": "/", "DefaultVersionId": "v1", "AttachmentCount": 0, "PermissionsBoundaryUsageCount": 0, "IsAttachable": true, "CreateDate": "<CreateDate>", "UpdateDate": "<UpdateDate>" } }

3. 次のコマンドを入力して、制限するインストーラーロールにアクセス許可境界ポリシーを追加 します。

\$ aws iam put-role-permissions-boundary \ --role-name ManagedOpenShift-Installer-Role \ --permissions-boundary arn:aws:iam::<account ID>:policy/rosa-core-permissions-boundarypolicy

4. **rosa** CLI で次のコマンドを入力して、インストーラーロールを表示し、添付されたポリシー (パーミッション境界を含む) を検証します。

\$ aws iam get-role --role-name ManagedOpenShift-Installer-Role \ --output text | grep PERMISSIONSBOUNDARY

### 出力例

PERMISSIONSBOUNDARY arn:aws:iam::<account ID>:policy/rosa-core-permissionsboundary-policy Policy

PL および VPC パーミッション境界ポリシーのその他の例については、以下を参照してくださ い。

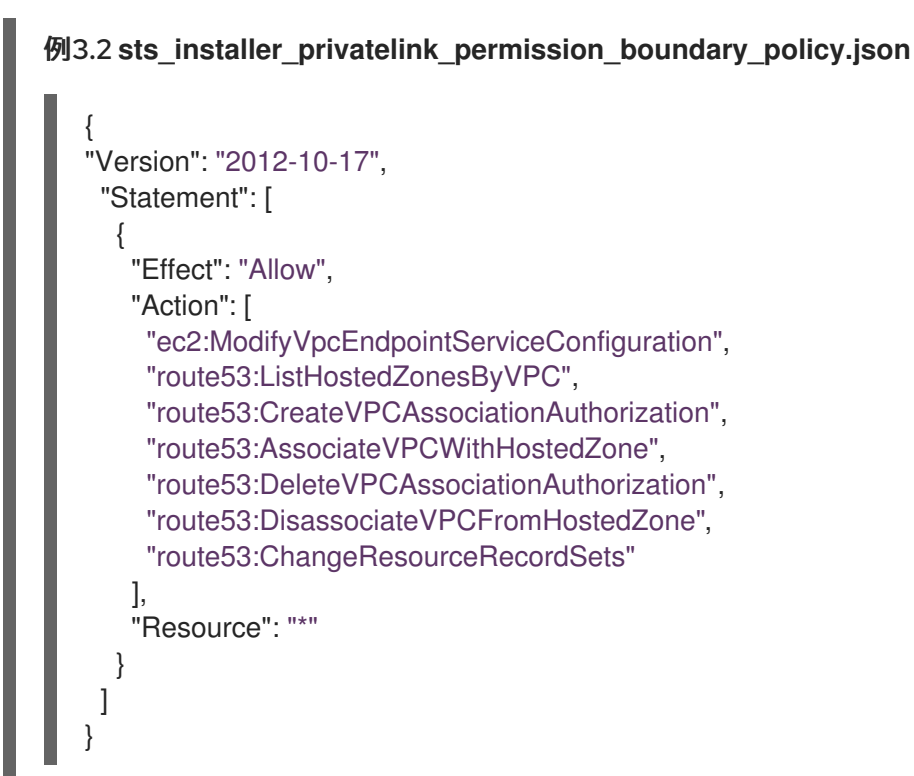

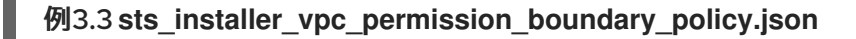

```
{
  "Version": "2012-10-17",
  "Statement": [
    {
       "Effect": "Allow",
       "Action": [
   "ec2:AssociateDhcpOptions",
   "ec2:AssociateRouteTable",
   "ec2:AttachInternetGateway",
   "ec2:CreateDhcpOptions",
   "ec2:CreateInternetGateway",
   "ec2:CreateNatGateway",
   "ec2:CreateRouteTable",
   "ec2:CreateSubnet",
   "ec2:CreateVpc",
   "ec2:DeleteDhcpOptions",
   "ec2:DeleteInternetGateway",
   "ec2:DeleteNatGateway",
```
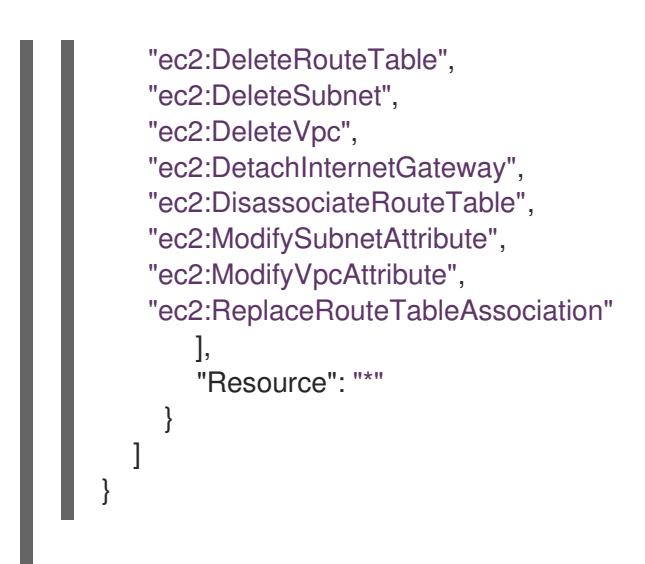

# <span id="page-45-0"></span>3.5. 関連情報

- [Permissions](https://docs.aws.amazon.com/IAM/latest/UserGuide/access_policies_boundaries.html) boundaries for IAM entities (AWS ドキュメント) を参照してください。
- アカウント全体の STS [ロールとポリシーの作成](https://docs.redhat.com/en/documentation/red_hat_openshift_service_on_aws/4/html-single/install_rosa_classic_clusters/#rosa-sts-creating-account-wide-sts-roles-and-policies_rosa-sts-creating-a-cluster-quickly) を参照してください。
- IAM [ロールのトラブルシューティング](https://docs.redhat.com/en/documentation/red_hat_openshift_service_on_aws/4/html-single/support/#rosa-sts-ocm-roles-and-permissions-troubleshooting) を参照してください。
- クラスターの作成に必要な IAM [ロールのリストについては、アカウント全体の](https://docs.redhat.com/en/documentation/red_hat_openshift_service_on_aws/4/html-single/introduction_to_rosa/#rosa-sts-account-wide-roles-and-policies) IAM ロールとポ リシー参照 を参照してください。

## 第4章 制限およびスケーラビリティー

<span id="page-46-0"></span>このドキュメントでは、Red Hat OpenShift Service on AWS (ROSA) クラスターでテストされたクラス ターの最大値について、最大値のテストに使用されたテスト環境と設定に関する情報とともに詳しく説 明します。コントロールプレーンとインフラストラクチャーノードのサイズ設定とスケーリングに関す る情報も提供されます。

### <span id="page-46-1"></span>4.1. クラスターの最大数

Red Hat OpenShift Service on AWS (ROSA) クラスターのインストールを計画するときは、以下のテス ト済みオブジェクトの最大値を考慮してください。この表は、(ROSA) クラスターでテストされた各タ イプの最大制限を示しています。

これらのガイドラインは、複数のアベイラビリティーゾーン設定の 180 コンピューティング(ワーカー とも呼ばれる)ノードのクラスターに基づいています。小規模なクラスターの場合、最大値はこれより 低くなります。

#### 表4.1 テスト済みのクラスターの最大値

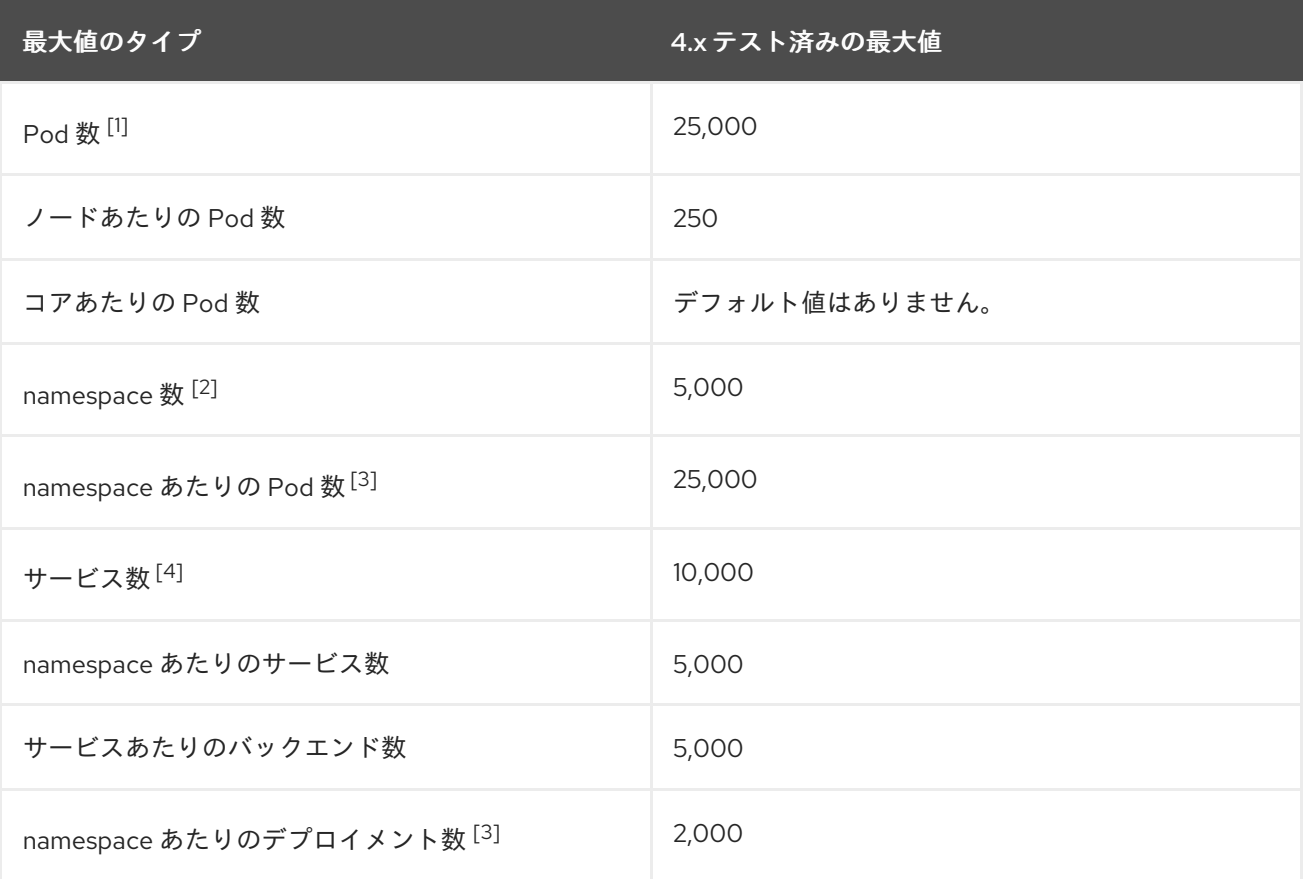

- 1. ここで表示される Pod 数はテスト用の Pod 数です。実際の Pod 数は、アプリケーションのメ モリー、CPU、ストレージ要件により異なります。
- 2. 有効なプロジェクトが多数ある場合は、キースペースが過度に大きくなり、スペースのクォー タを超過すると、etcd はパフォーマンスの低下による影響を受ける可能性があります。etcd ス トレージを利用できるようにするには、デフラグを含む etcd の定期的なメンテナンスを行うこ とが強く推奨されます。
- 3. システムには、状態遷移への対応として、指定された namespace 内のすべてのオブジェクトに 対して反復処理する必要がある制御ループがいくつかあります。単一の namespace にタイプの オブジェクトの数が多くなると、ループのコストが上昇し、状態変更を処理する速度が低下し

<span id="page-47-2"></span>ます。この制限については、アプリケーションの各種要件を満たすのに十分な CPU、メモ リー、およびディスクがシステムにあることが前提となっています。

4. 各サービスポートと各サービスのバックエンドには、**iptables** の対応するエントリーがありま す。特定のサービスのバックエンド数は、エンドポイントのオブジェクトサイズに影響があ り、その結果、システム全体に送信されるデータサイズにも影響を与えます。

### <span id="page-47-0"></span>4.2. OPENSHIFT CONTAINER PLATFORM テスト環境および設定

以下の表は、AWS クラウドプラットフォームについてクラスターの最大値をテストする OpenShift Container Platform 環境および設定をリスト表示しています。

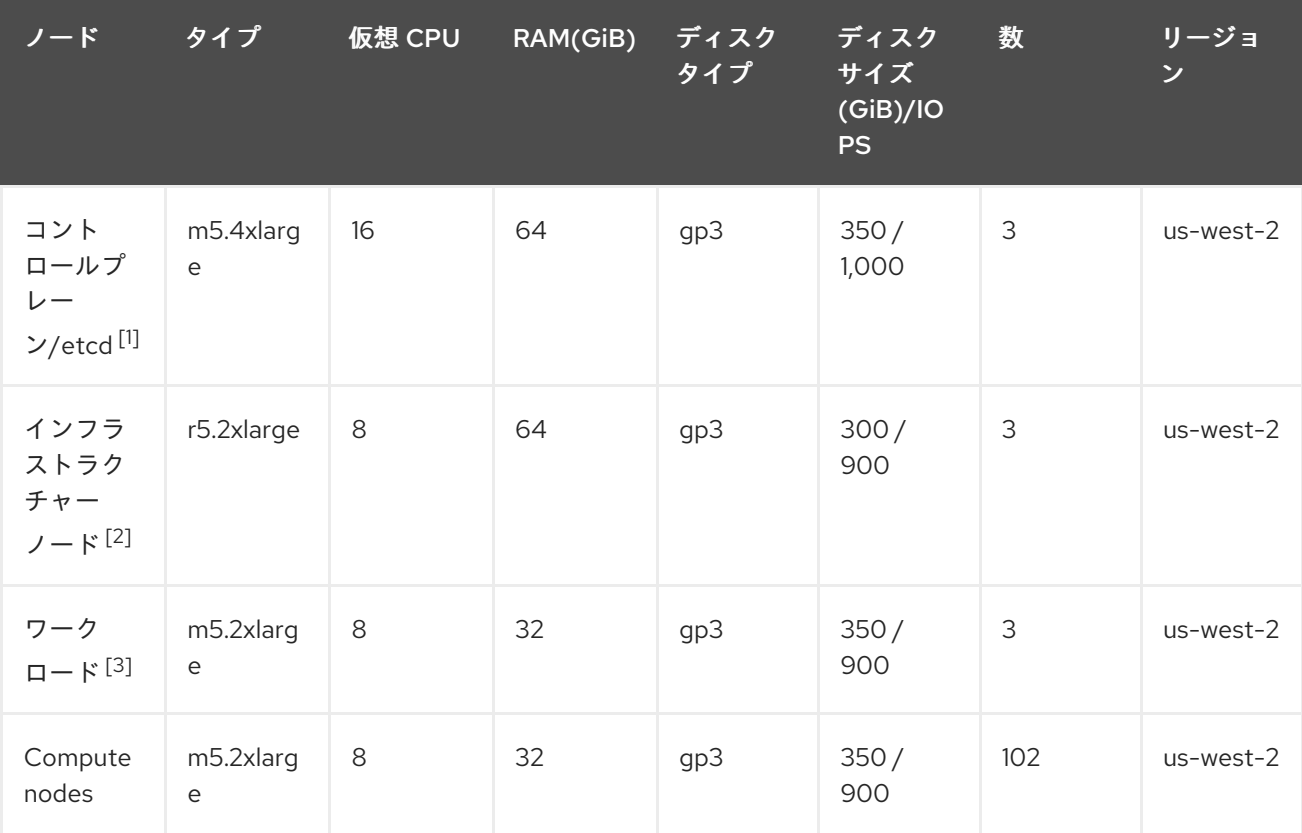

- 1. io1 ディスクは、4.10 より前のすべてのバージョンでコントロールプレーン/etcd ノードに使用 されます。
- 2. Prometheus は使用状況パターンに応じて大量のメモリーを要求できるため、インフラストラ クチャーノードはモニタリングコンポーネントをホストするために使用されます。
- 3. ワークロードノードは、パフォーマンスとスケーラビリティーのワークロードジェネレーター を実行するための専用ノードです。

より大きなクラスターサイズとより多くのオブジェクト数に到達できる可能性があります。ただし、イ ンフラストラクチャーノードのサイズによって、Prometheus で利用できるメモリー量が制限されま す。オブジェクトの作成、変更、または削除時に、Prometheus はメトリックをそのメモリーに保存し てから、ディスクでメトリックを永続化する前に 3 時間保存されます。オブジェクトの作成、変更、削 除のレートが高すぎると、Prometheus はメモリーリソースがないために負荷がかかり、失敗する可能 性があります。

<span id="page-47-1"></span>4.3. コントロールプレーンとインフラストラクチャーノードのサイズ設定と スケーリング

Red Hat OpenShift Service on AWS (ROSA) クラスターをインストールすると、コントロールプレーン とインフラストラクチャーノードのサイズは、コンピュートノードの数によって自動的に決定されま す。

インストール後にクラスター内のコンピュートノードの数を変更した場合、Red Hat Site Reliability Engineer (SRE) チームは、クラスターの安定性を維持するために、必要に応じてコントロールプレーン とインフラストラクチャーノードをスケーリングします。

4.3.1. インストール中のノードのサイズ設定

インストールプロセス中に、コントロールプレーンとインフラストラクチャーノードのサイズが動的に 計算されます。サイズ計算は、クラスター内のコンピュートノードの数に基づいています。

次の表に、インストール中に適用されるコントロールプレーンとインフラストラクチャーノードのサイ ズを示します。

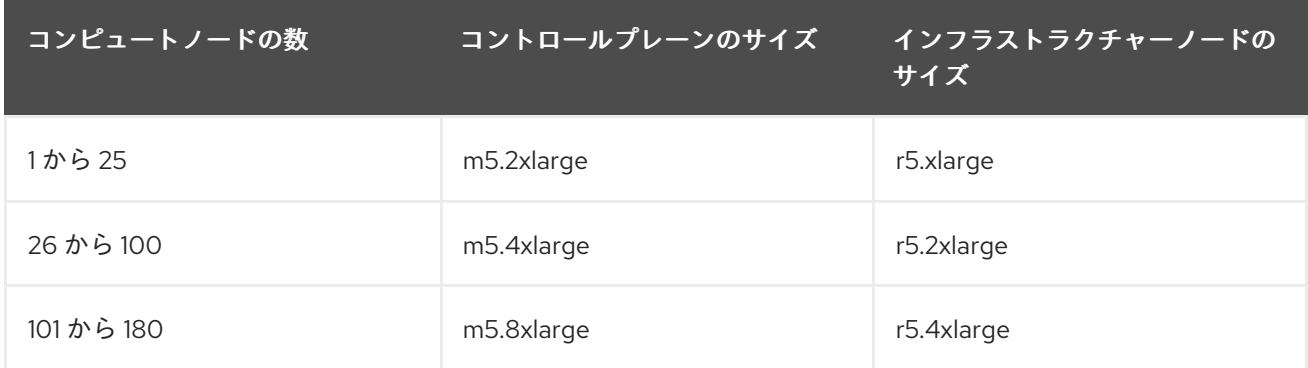

$$
\bigotimes_{\infty}^{+\infty}
$$

### 注記

ROSA のコンピュートノードの最大数は 180 です。

4.3.2. インストール後のノードのスケーリング

インストール後にコンピュートノードの数を変更した場合、コントロールプレーンとインフラストラク チャーノードは、必要に応じて Red Hat Site Reliability Engineer (SRE) チームによってスケーリングさ れます。ノードは、プラットフォームの安定性を維持するためにスケーリングされます。

コントロールプレーンおよびインフラストラクチャーノードのインストール後のスケーリング要件は、 ケースごとに評価されます。ノードリソースの消費および受信アラートの考慮が行われます。

コントロールプレーンノードのサイズ変更のアラートのルール

サイズ変更アラートは、次の状況が発生した場合に、クラスター内のコントロールプレーンノードに対 してトリガーされます。

コントロールプレーンノードは、クラシック ROSA クラスターで平均 66% 以上の使用率を維 持します。

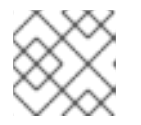

注記

ROSA のコンピュートノードの最大数は 180 です。

CPU またはメモリーの使用率が継続して高い場合、クラスタートラクチャーノードに関連することがあります。<br>アメモリーのインフラスター内のインフラスター内のインフラスタートラクチャーノードに関連することが

#### インフラストラクチャーノードのサイズ変更アラートのルール

CPU またはメモリーの使用率が継続して高い場合、クラスター内のインフラストラクチャーノードに 対してサイズ変更アラートがトリガーされます。このように継続して使用率が高い状態が続いているの は、以下の場合です。

- インフラストラクチャーノードは、2 つのインフラストラクチャーノードを使用するアベイラ ビリティーゾーンが 1 つあるクラシック ROSA クラスターで、平均 50% 以上の使用率を維持し ます。
- インフラストラクチャーノードは、3つのインフラストラクチャーノードを使用するアベイラ ビリティーゾーンが複数あるクラシック ROSA クラスターで、平均 66% 以上の使用率を維持 します。

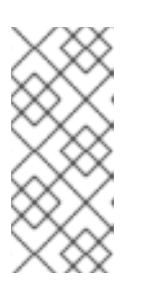

### 注記

ROSA のコンピュートノードの最大数は 180 です。

サイズ変更アラートは、使用率が高い状態が継続した場合にのみ表示されます。 ノードが一時的にダウンして他のノードがスケールアップするなど、短期間に使 用量が急増した場合には、これらのアラートはトリガーされません。

SRE チームは、ノードでのリソース消費の増加を管理するなど、追加の理由でコントロールプレーンと インフラストラクチャーノードをスケーリングする場合があります。

スケーリングが適用されると、サービスログエントリーを通じて顧客に通知されます。サービスログの 詳細は、ROSA クラスターのサービスログへのアクセス を参照してください。

4.3.3. 大規模なクラスターのサイズに関する考慮事項

大規模なクラスターの場合、インフラストラクチャーノードのサイズ設定はスケーラビリティーに大き な影響を与える要因になる可能性があります。指定のしきい値に影響を与える要因には、etcd バージョ ンやストレージデータ形式などの多数の要因があります。

これらの制限を超えても、クラスターが障害が発生するとは限りません。ほとんど場合、これらの制限 値を超えると、パフォーマンスが全体的に低下します。

### <span id="page-49-0"></span>4.4. 次のステップ

● [環境のプランニング](#page-51-0)

### <span id="page-49-1"></span>4.5. 関連情報

● Red Hat Hybrid Cloud Console [を使用したクラスター通知の表示](https://docs.redhat.com/en/documentation/red_hat_openshift_service_on_aws/4/html-single/cluster_administration/#managed-cluster-notification-view-hcc_rosa-cluster-notifications)

### 第5章 環境のプランニング

### <span id="page-50-1"></span><span id="page-50-0"></span>5.1. テスト済みのクラスターの最大値に基づく環境計画

このドキュメントでは、テスト済みのクラスターの最大値に基づいて、AWS での Red Hat OpenShift Service 環境をプランニングする方法を説明します。

ノード上で物理リソースを過剰にサブスクライブすると、Kubernetes スケジューラーが Pod の配置時 に行うリソースの保証に影響が及びます。メモリースワップを防ぐために実行できる処置について確認 してください。

一部のテスト済みの最大値については、単一のディメンションが作成するオブジェクトでのみ変更され ます。これらの制限はクラスター上で数多くのオブジェクトが実行されている場合には異なります。

このドキュメントに記載されている数は、Red Hat のテスト方法、セットアップ、設定、およびチュー ニングに基づいています。これらの数は、独自のセットアップおよび環境に応じて異なります。

環境の計画時に、以下の式を使用して、ノードに配置できる Pod の数を判別します。

required pods per cluster / pods per node = total number of nodes needed

ノードあたりの現在の Pod の最大数は 250 です。ただし、ノードに適合する Pod 数はアプリケーショ ン自体によって異なります。アプリケーション要件を基にした環境計画 で説明されているように、アプ リケーションのメモリー、CPU、およびストレージ要件を検討してください。

#### シナリオ例

クラスターごとに 2200 の Pod のあるクラスターのスコープを設定する場合、ノードごとに最大 250 の Pod があることを前提として、最低でも 9 つのノードが必要になります。

 $2200 / 250 = 8.8$ 

ノード数を 20 に増やす場合は、Pod 配分がノードごとに 110 の Pod に変わります。

 $2200 / 20 = 110$ 

ここでは、以下のようになります。

required pods per cluster / total number of nodes = expected pods per node

### <span id="page-50-2"></span>5.2. アプリケーション要件に基づく環境計画

このドキュメントでは、アプリケーション要件に応じて AWS 上の Red Hat OpenShift Service 環境を プランニングする方法を説明します。

アプリケーション環境の例を考えてみましょう。

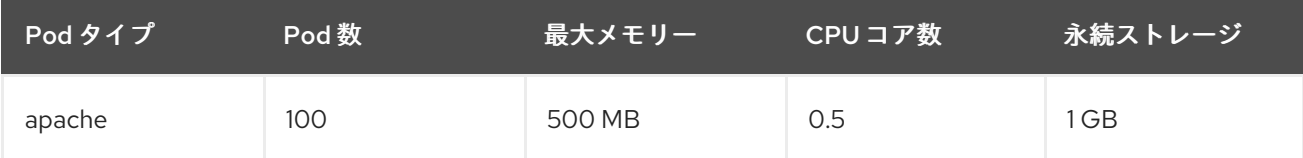

<span id="page-51-0"></span>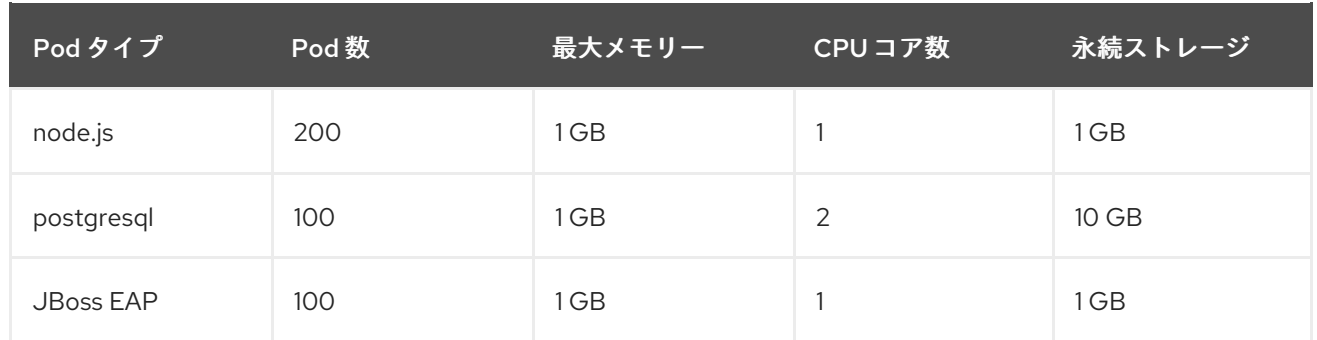

推定要件: CPU コア 550 個、メモリー 450 GB、および 1.4 TB ストレージ

ノードのインスタンスサイズは、希望に応じて増減を調整できます。ノードのリソースはオーバーコ ミットされることが多く、デプロイメントシナリオでは、小さいノードで数を増やしたり、大きいノー ドで数を減らしたりして、同じリソース量を提供することもできます。このデプロイメントシナリオで は、小さいノードで数を増やしたり、大きいノードで数を減らしたりして、同じリソース量を提供する こともできます。運用上の敏捷性やインスタンスあたりのコストなどの要因を考慮する必要がありま す。

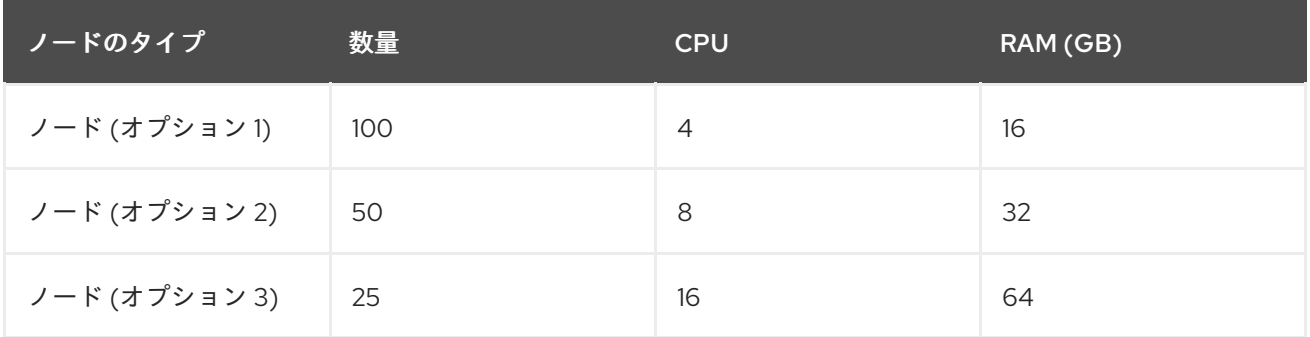

アプリケーションによってはオーバーコミットの環境に適しているものもあれば、そうでないものもあ ります。たとえば、Java アプリケーションや Huge Page を使用するアプリケーションの多くは、オー バーコミットに対応できません。対象のメモリーは、他のアプリケーションに使用できません。上記の 例では、環境は一般的な比率として約 30 % オーバーコミットされています。

アプリケーション Pod は環境変数または DNS のいずれかを使用してサービスにアクセスできます。環 境変数を使用する場合、それぞれのアクティブなサービスについて、変数が Pod がノードで実行され る際に kubelet によって挿入されます。クラスター対応の DNS サーバーは、Kubernetes API で新規 サービスの有無を監視し、それぞれに DNS レコードのセットを作成します。DNS がクラスター全体で 有効にされている場合、すべての Pod は DNS 名でサービスを自動的に解決できるはずです。DNS を 使用したサービス検出は、5000 サービスを超える使用できる場合があります。サービス検出に環境変 数を使用し、namespace で 5000 サービスを超える場合に引数のリストが許可される長さを超える と、Pod およびデプロイメントが失敗し始めます。

デプロイメントのサービス仕様ファイルのサービスリンクを無効にして、以下を解消します。

例

Kind: Template apiVersion: template.openshift.io/v1 metadata: name: deploymentConfigTemplate creationTimestamp: annotations: description: This template will create a deploymentConfig with 1 replica, 4 env vars and a service. tags: ''

objects: - kind: DeploymentConfig apiVersion: apps.openshift.io/v1 metadata: name: deploymentconfig\${IDENTIFIER} spec: template: metadat a: labels: name: replicationcontroller\${IDENTIFIER} spec: enableServiceLinks: false containers: - name: pause\${IDENTIFIER} image: "\${IMAGE}" ports: - containerPort: 8080 protocol: TCP env: - name: ENVVAR1\_\${IDENTIFIE R } value: "\${ENV\_VALUE}" - name: ENVVAR2\_\${IDENTIFIER} value: "\${ENV\_VALUE}" - name: ENVVAR3\_\${IDENTIFIER} value: "\${ENV\_VALUE}" - name: ENVVAR4\_\${IDENTIFIER} value: "\${ENV\_VALUE}" resources: {} imagePullPolicy: IfNotPresent capabilities: {} securityContext: capabilities: {} privileged: false restartPolicy: Always serviceAccount: " replicas: 1 selector: name: replicationcontroller\${IDENTIFIER} triggers: - type: ConfigChange strategy: type: Rollin g - kin d: S e r vic e apiVersion: v1 metadata: name: service\${IDENTIFIER} spec: selector: name: replicationcontroller\${IDENTIFIER} ports: - name: serviceport\${IDENTIFIER} protocol: TCP port: 80 targetPort: 8080 p o r t alIP: '' type: ClusterIP

sessionAffinity: None status: loadBalancer: {} parameters: - name: IDENTIFIER description: Number to append to the name of resources value: '1' required: true - name: IMAGE description: Image to use for deploymentConfig value: gcr.io/google-containers/pause-amd64:3.0 required: false - name: ENV\_VALUE description: Value to use for environment variables generate: expression from: "[A-Za-z0-9]{255}" required: false labels: template: deploymentConfigTemplate

namespace で実行できるアプリケーション Pod の数は、環境変数がサービス検出に使用される場合に サービスの数およびサービス名の長さによって異なります。システムの **ARG\_MAX** は、新規プロセス の引数の最大の長さを定義し、デフォルトで 2097152 バイト (2 MiB) に設定されます。kubelet は、以 下を含む namespace で実行するようにスケジュールされる各 Pod に環境変数を挿入します。

- **<SERVICE\_NAME>\_SERVICE\_HOST=<IP>**
- **<SERVICE\_NAME>\_SERVICE\_PORT=<PORT>**
- **<SERVICE\_NAME>\_PORT=tcp://<IP>:<PORT>**
- **<SERVICE\_NAME>\_PORT\_<PORT>\_TCP=tcp://<IP>:<PORT>**
- **<SERVICE\_NAME>\_PORT\_<PORT>\_TCP\_PROTO=tcp**
- **<SERVICE\_NAME>\_PORT\_<PORT>\_TCP\_PORT=<PORT>**
- **<SERVICE\_NAME>\_PORT\_<PORT>\_TCP\_ADDR=<ADDR>**

引数の長さが許可される値を超え、サービス名の文字数がこれに影響を及ぼす場合は、namespace の Pod が起動に失敗し始めます。

# 第6章 必要な AWS サービスクォータ

<span id="page-54-0"></span>Red Hat OpenShift Service on AWS クラスターの実行に必要な Amazon Web Service (AWS) サービス クォータのリストを確認します。

### <span id="page-54-1"></span>6.1. 必要な AWS サービスクォータ

以下の表は、1 つの Red Hat OpenShift Service on AWS クラスターを作成して実行するために必要な AWS サービスのクォータとレベルを示しています。ほとんどのデフォルト値は大抵のワークロードに 適していますが、次の場合には追加クォータのリクエストが必要になることがあります。

- ROSA (クラシックアーキテクチャー) クラスターでは、クラスターの作成、可用性、および アップグレードを提供するために、最低 100 vCPU の AWS EC2 サービスクォータが必要で す。実行中のオンデマンド標準 Amazon EC2 インスタンスに割り当てられる vCPU のデフォル トの最大値は **5** です。したがって、以前に同じ AWS アカウントを使用して ROSA クラスター を作成したことがない場合は、**Running On-Demand Standard (A, C, D, H, I, M, R, T, Z) instances** を実行するための追加の EC2 クォータをリクエストする必要があります。
- カスタムセキュリティーグループなど、一部のオプションのクラスター設定機能により、追加 クォータのリクエストが必要になることがあります。たとえば、ROSA はデフォルトで1つの セキュリティーグループをワーカーマシンプールのネットワークインターフェイスに関連付け ますが、**Security groups per network interface** のデフォルトのクォータは **5** であるため、5 つのカスタムセキュリティーグループを追加するには、追加のクォータをリクエストする必要 があります。セキュリティーグループを追加すると、ワーカーのネットワークインターフェイ ス上のセキュリティーグループが、合計 6 つになるためです。

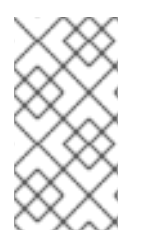

### 注記

AWS SDK を使用すると、ROSA はクォータをチェックできますが、AWS SDK の計算で は、既存の使用量が考慮されません。そのため、クォータチェックが AWS SDK で合格 しても、クラスターの作成が失敗する可能性があります。この問題を修正するには、 クォータを増やします。

特定のクォータを変更または増やす必要がある場合は、Amazon のドキュメントの requesting a quota increase [を参照してください。大きなクォータリクエストはレビューのために](https://docs.aws.amazon.com/servicequotas/latest/userguide/request-quota-increase.html) Amazon サポートに送信 され、承認されるまでに時間がかかります。クォータリクエストが緊急の場合は、AWS サポートにお 問い合わせください。

#### 表6.1 ROSA に必要なサービスクォータ

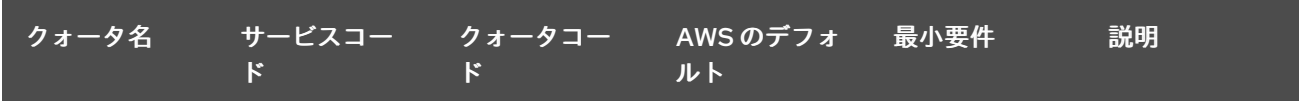

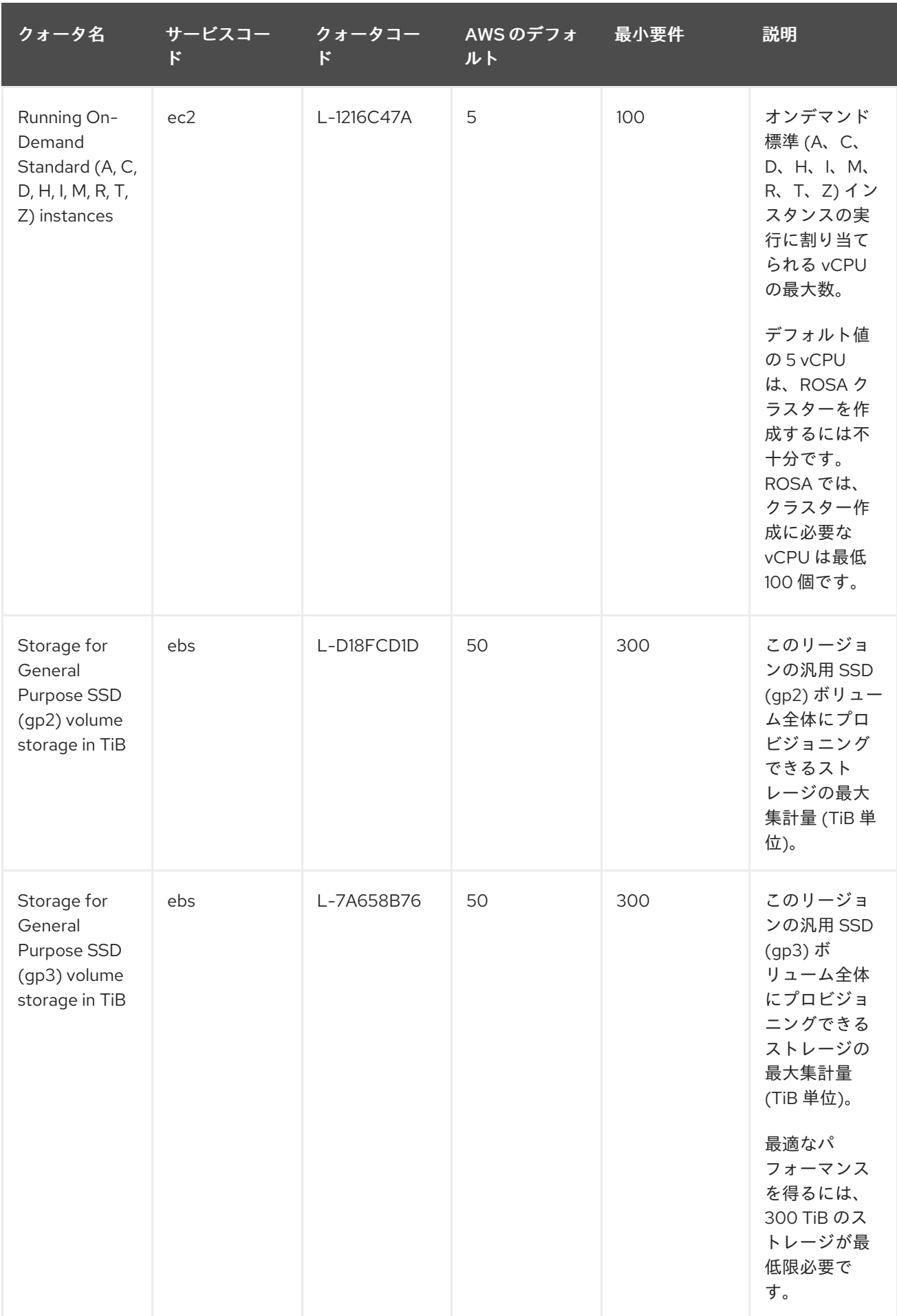

<span id="page-56-0"></span>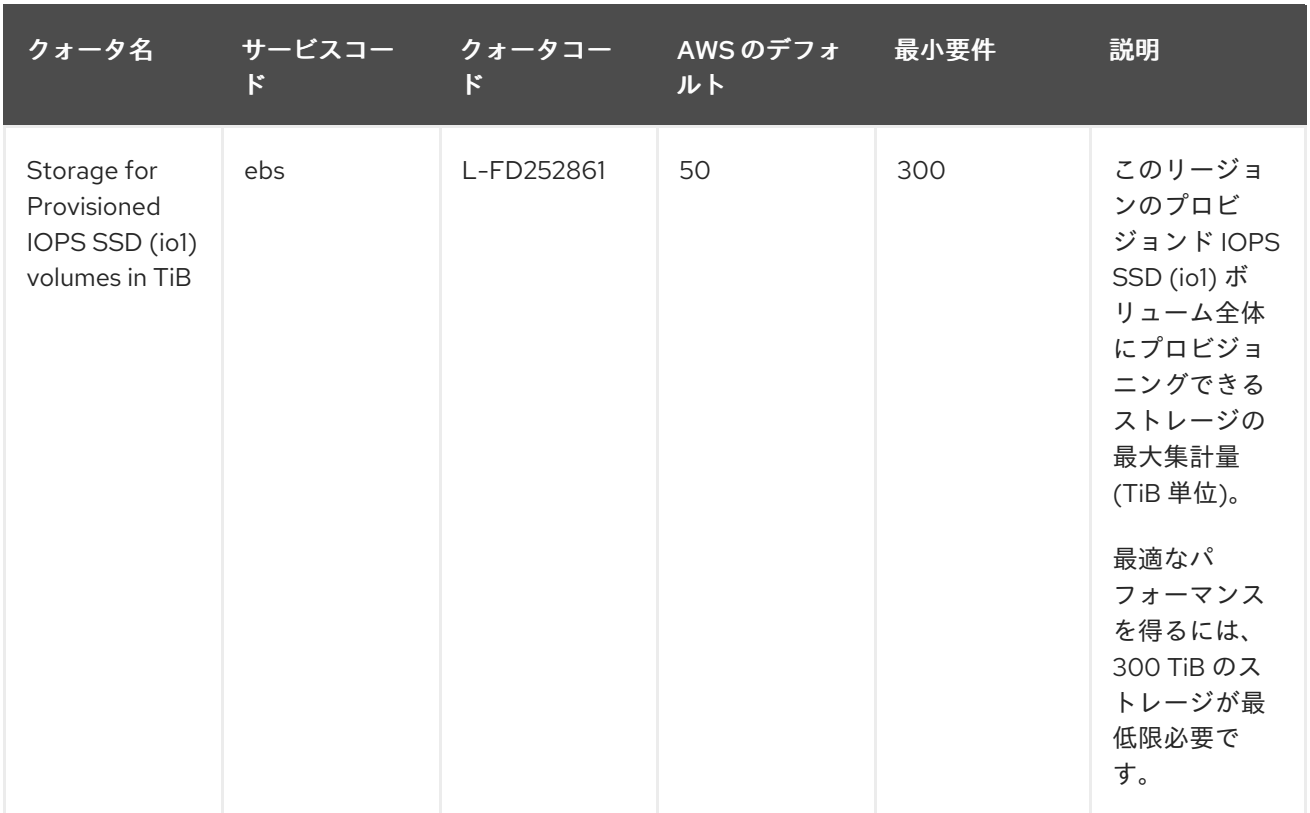

### 表6.2 一般的な AWS サービスクォータ

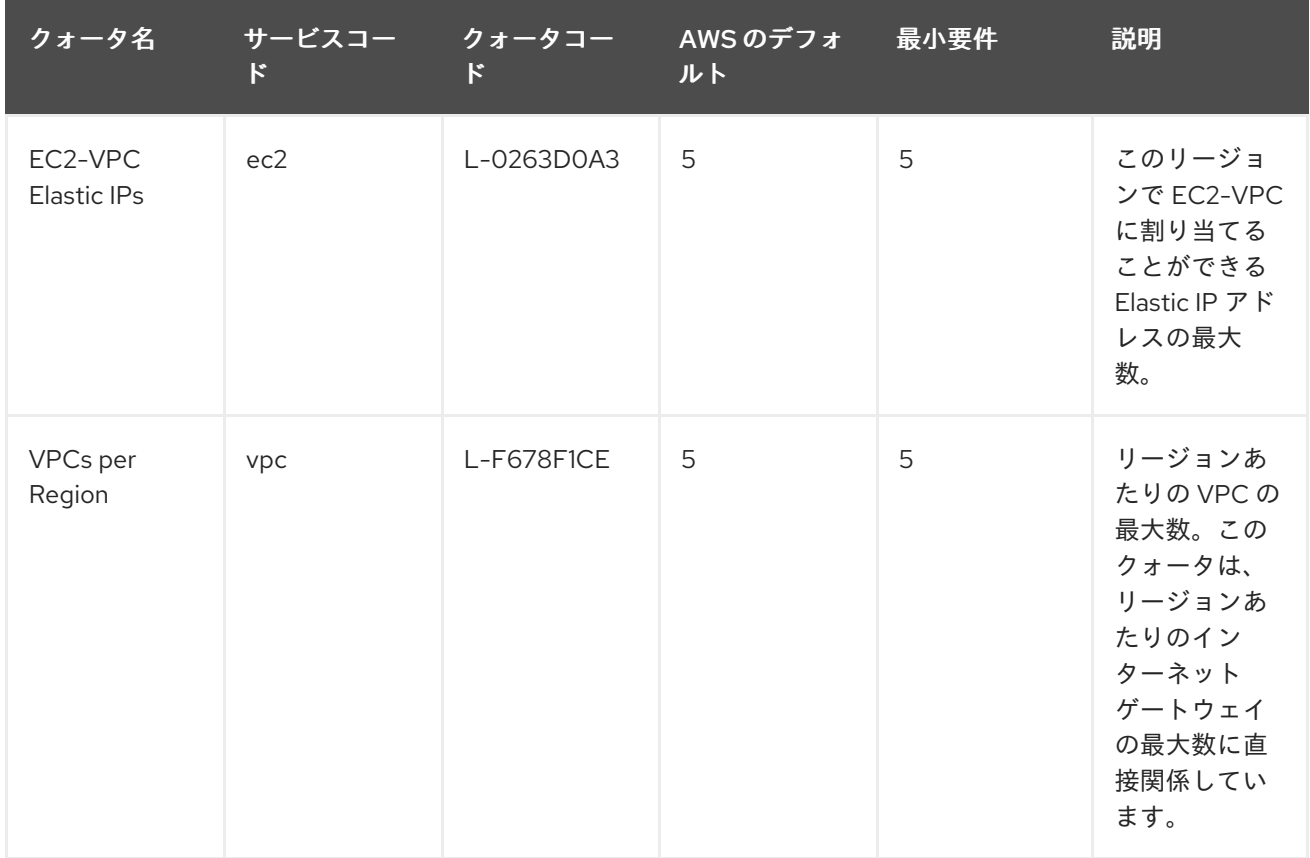

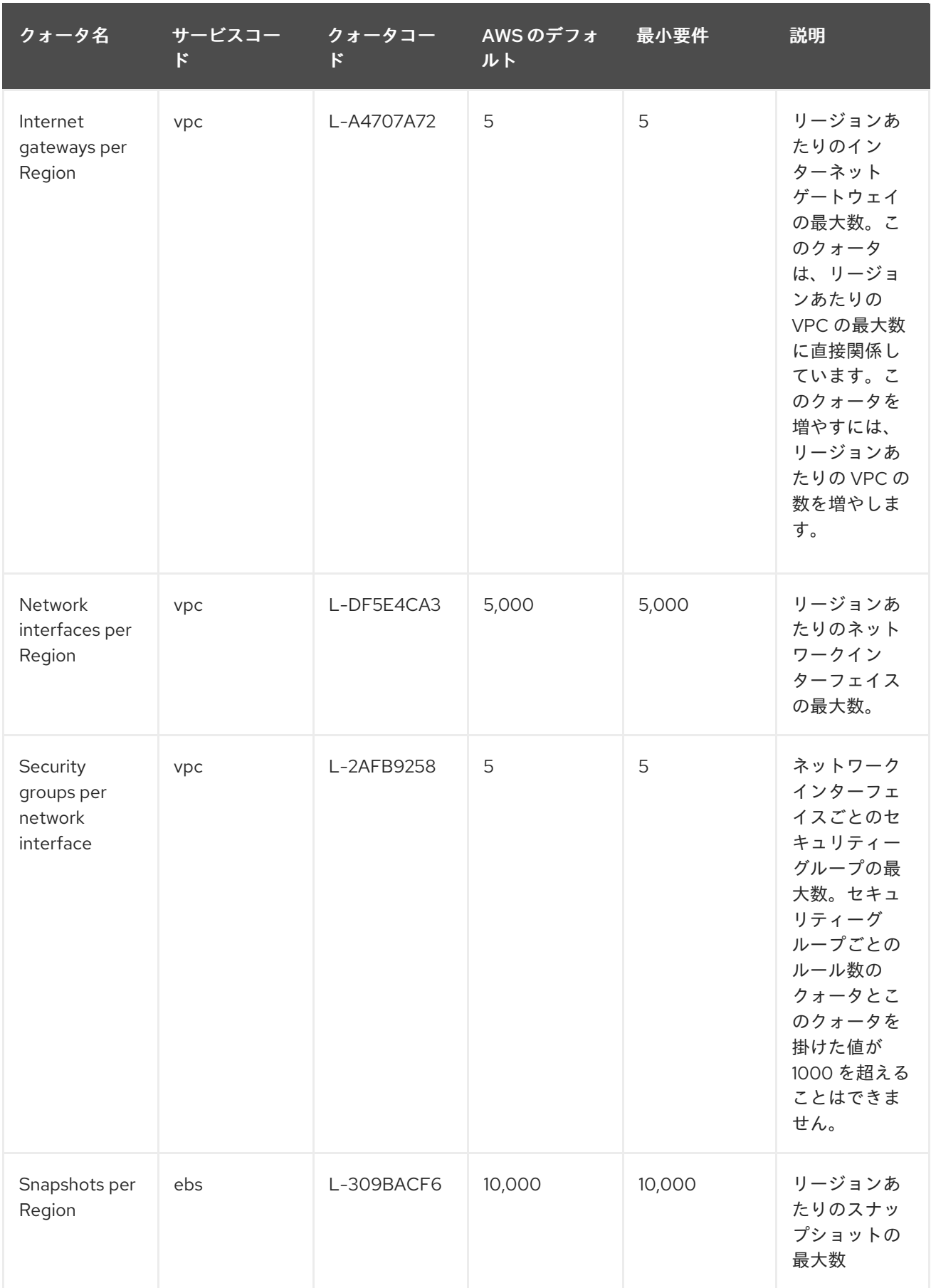

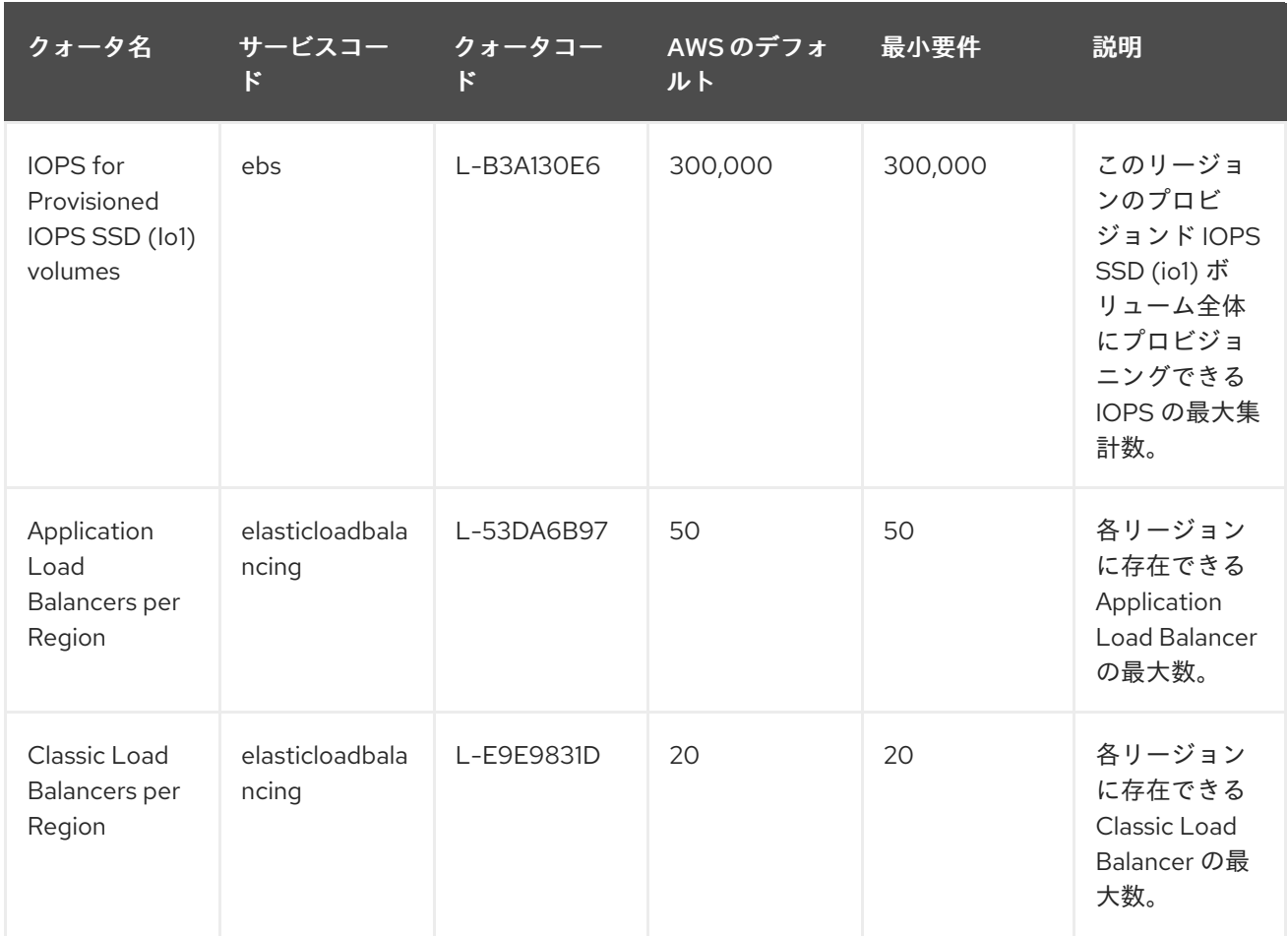

### 6.1.1. 関連情報

- AWS CLI [コマンドを使用して、サービスクォータの引き上げリクエストをリクエスト、表示、](https://aws.amazon.com/premiumsupport/knowledge-center/request-service-quota-increase-cli/) および管理する方法
- ROSA [サービスクォータ](https://docs.aws.amazon.com/ROSA/latest/userguide/service-quotas-rosa.html)
- [クォータの引き上げをリクエストする](https://docs.aws.amazon.com/servicequotas/latest/userguide/request-quota-increase.html)

# <span id="page-58-0"></span>6.2. 次のステップ

● [環境の設定および](#page-61-0) ROSA のインストール

# 第7章 STS を使用するための環境の設定

<span id="page-59-0"></span>AWS の前提条件を満たしていることを確認した後に、環境を設定し、Red Hat OpenShift Service on AWS (ROSA) をインストールします。

### ヒント

AWS Security Token Service (STS) は、セキュリティーが強化されているため、Red Hat OpenShift Service on AWS (ROSA) にクラスターをインストールして操作するのに推奨される認証情報モードで す。

### <span id="page-59-1"></span>7.1. STS のための環境の設定

AWS Security Token Service (STS) を使用する Red Hat OpenShift Service on AWS (ROSA) クラスター を作成する前に、次の手順を実行して環境をセットアップします。

#### 前提条件

- デプロイメントの前提条件およびポリシーを確認し、完了している。
- Red Hat [アカウント](https://cloud.redhat.com) がない場合は作成している。次に、確認リンクに関するメールを確認す る。ROSA をインストールするには認証情報が必要です。

#### 手順

1. 使用する Amazon Web Services (AWS) アカウントにログインします。 実稼働クラスターを実行するには、専用の AWS アカウントを使用することが推奨されます。 AWS Organizations を使用している場合は、組織内の AWS [アカウントを使用するか、アカウン](https://docs.aws.amazon.com/organizations/latest/userguide/orgs_manage_accounts_create.html#orgs_manage_accounts_create-new) トを新規作成 できます。

AWS Organizations を使用しており、使用する予定の AWS アカウントにサービスコントロール ポリシー (SCP) を適用する必要がある場合、これらのポリシーは、クラスターが必要とする ロールおよびポリシーよりも制限的なものである必要はありません。

- 2. AWS マネジメントコンソールで ROSA サービスを有効にします。
	- a. AWS [アカウント](https://console.aws.amazon.com/rosa/home) にサインインします。
	- b. ROSA を有効にするには、ROSA [service](https://console.aws.amazon.com/rosa/) に移動し、Enable OpenShift を選択します。
- 3. AWS CLI をインストールし、設定します。
	- a. AWS コマンドラインインターフェイスのドキュメントを参照し、オペレーティングシステ ムの AWS CLI を [インストール](https://docs.aws.amazon.com/cli/latest/userguide/cli-chap-install.html) し、[設定](https://docs.aws.amazon.com/cli/latest/userguide/cli-chap-configure.html) します。 **.aws/credentials** ファイルで正しい **aws\_access\_key\_id** および **aws\_secret\_access\_key** を指定します。AWS ドキュメントの AWS [設定の基本](https://docs.aws.amazon.com/cli/latest/userguide/cli-configure-quickstart.html) を参照してください。
	- b. デフォルトの AWS リージョンを設定します。

注記

環境変数を使用してデフォルトの AWS リージョンを設定できます。

ROSA は以下の優先順位でリージョンを評価します。

- i. **--region** フラグを指定して **rosa** コマンドを実行する際に指定されるリージョン。
- ii. AWS DEFAULT REGION 環境変数に設定されるリージョン。AWS ドキュメントの [Environment](https://docs.aws.amazon.com/cli/latest/userguide/cli-configure-envvars.html) variables to configure the AWS CLI を参照してください。
- iii. AWS [設定ファイルで設定されるデフォルトのリージョン。](https://docs.aws.amazon.com/cli/latest/userguide/cli-configure-quickstart.html#cli-configure-quickstart-config)AWS ドキュメントの Quick configuration with aws configure を参照してください。
- c. オプション: AWS の名前付きプロファイルを使用して AWS CLI 設定および認証情報を設定 します。**rosa** は以下の優先順位で AWS の名前付きプロファイルを評価します。
	- i. **rosa** コマンドを **--profile** フラグを指定して実行する場合に指定されるプロファイル。
	- ii. AWS PROFILE [環境変数に設定されるプロファイル。](https://docs.aws.amazon.com/cli/latest/userguide/cli-configure-profiles.html)AWS ドキュメントの Named profiles を参照してください。
- d. 以下のコマンドを実行して AWS API をクエリーし、AWS CLI がインストールされ、正しく 設定されていることを確認します。

\$ aws sts get-caller-identity

- 4. ROSA CLI の最新バージョン (**rosa**) をインストールします。
	- a. 使用しているオペレーティングシステム用の [ROSA](https://console.redhat.com/openshift/downloads) CLI の最新リリースをダウンロードし ます。
	- b. オプション: **rosa** にダウンロードしたファイルの名前を変更し、ファイルを実行可能にしま す。このドキュメントでは、**rosa** を使用して実行可能ファイルを参照します。

\$ chmod +x rosa

c. オプション: **rosa** をパスに追加します。

\$ mv rosa /usr/local/bin/rosa

d. 以下のコマンドを実行して、インストールを確認します。

\$ rosa

#### 出力例

Command line tool for Red Hat OpenShift Service on AWS. For further documentation visit https://access.redhat.com/documentation/jajp/red\_hat\_openshift\_service\_on\_aws

Usage: rosa [command]

Available Commands: completion Generates completion scripts create Create a resource from stdin delete Delete a specific resource describe Show details of a specific resource download Download necessary tools for using your cluster edit Edit a specific resource

<span id="page-61-0"></span>grant Grant role to a specific resource help Help about any command init Applies templates to support Red Hat OpenShift Service on AWS install Installs a resource into a cluster link Link a ocm/user role from stdin list List all resources of a specific type login Log in to your Red Hat account logout Log out logs Show installation or uninstallation logs for a cluster revoke Revoke role from a specific resource uninstall Uninstalls a resource from a cluster unlink UnLink a ocm/user role from stdin upgrade Upgrade a resource verify Verify resources are configured correctly for cluster install version Prints the version of the tool whoami Displays user account information Flags: --color string Surround certain characters with escape sequences to display them in color on the terminal. Allowed options are [auto never always] (default "auto")

--debug Enable debug mode. -h, --help help for rosa

Use "rosa [command] --help" for more information about a command.

e. ROSA CLI のコマンド補完スクリプトを生成します。以下の例では、Linux マシン用の Bash 補完スクリプトを生成します。

\$ rosa completion bash | sudo tee /etc/bash\_completion.d/rosa

f. 既存のターミナルから **rosa** コマンドの補完を可能にするためのスクリプトを作成します。 以下の例では、Linux マシン上で **rosa** の Bash 補完スクリプトをソースとして使用してい ます。

\$ source /etc/bash\_completion.d/rosa

5. ROSA CLI で Red Hat アカウントにログインします。

a. 以下のコマンドを入力します。

\$ rosa login

b. **<my\_offline\_access\_token>** をトークンに置き換えます。

出力例

To login to your Red Hat account, get an offline access token at https://console.redhat.com/openshift/token/rosa ? Copy the token and paste it here: <my-offline-access-token>

出力例

I: Logged in as '<rh-rosa-user>' on 'https://api.openshift.com'

6. AWS アカウントに ROSA クラスターをデプロイするために必要なクォータがあることを確認 します。

\$ rosa verify quota [--region=<aws\_region>]

出力例

I: Validating AWS quota... I: AWS quota ok

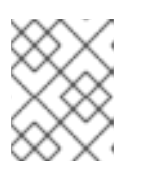

#### 注記

AWS クォータはリージョンによって異なる場合があります。エラーが発生した 場合は、別のリージョンを試してください。

クォータを増やす必要がある場合は、AWS [管理コンソール](https://aws.amazon.com/console/) に移動して、失敗したサービスの クォータの増加をリクエストします。

クォータの確認に成功したら、次のステップに進みます。

- 7. クラスターデプロイメント用に AWS アカウントを準備します。
	- a. 次のコマンドを実行して、Red Hat および AWS 認証情報が正しく設定されていることを確 認します。AWS アカウント ID、デフォルトのリージョンおよび ARN が予想される内容と 一致していることを確認します。現時点では、OpenShift Cluster Manager で始まる行は無 視しても問題ありません。

\$ rosa whoami

出力例

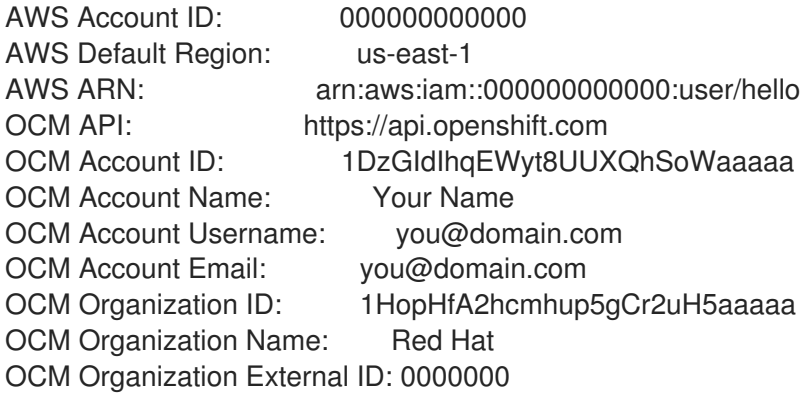

- 8. ROSA (**rosa**) CLI から OpenShift CLI (**oc**) バージョン 4.7.9 以降をインストールします。
	- a. 以下のコマンドを入力して、最新バージョンの **oc** CLI をダウンロードします。

\$ rosa download openshift-client

- b. **oc** CLI をダウンロードした後に、これをデプロイメントし、パスに追加します。
- c. 以下のコマンドを実行して、**oc** CLI が正常にインストールされていることを確認します。

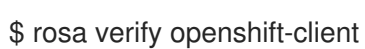

### ロールの作成

これらの手順を完了したら、IAM および OIDC アクセスベースのロールをセットアップできます。

<span id="page-63-0"></span>7.2. 次のステップ

● STS [をすばやく使用して](https://docs.redhat.com/en/documentation/red_hat_openshift_service_on_aws/4/html-single/install_rosa_classic_clusters/#rosa-sts-creating-a-cluster-quickly) ROSA クラスターを作成 [するか、カスタマイズを使用してクラスター](https://docs.redhat.com/en/documentation/red_hat_openshift_service_on_aws/4/html-single/install_rosa_classic_clusters/#rosa-sts-creating-a-cluster-with-customizations) を作成 します。

<span id="page-63-1"></span>7.3. 関連情報

- AWS [前提条件](#page-20-1)
- 必要な AWS [サービスクォータおよび要求の増加](#page-56-0)